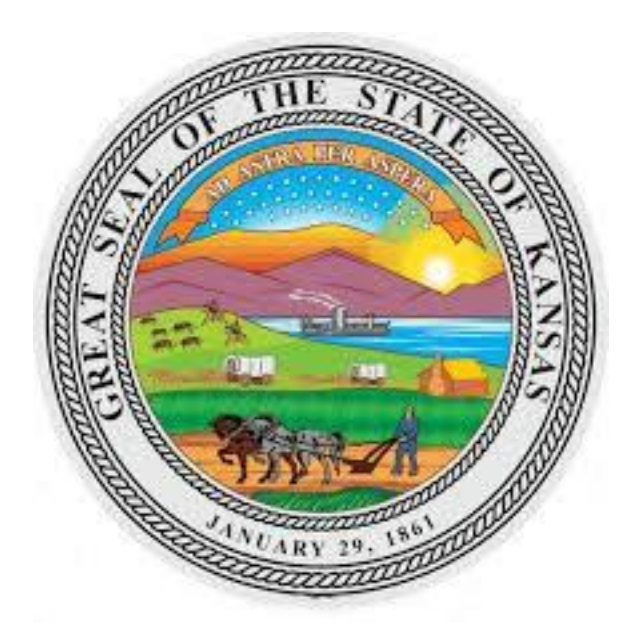

# **KANSAS CRIMINAL JUSTICE COORDINATING COUNCIL**

# **FEDERAL EDWARD BYRNE MEMORIAL JUSTICE ASSISTANCE GRANT PROGRAM (JAG)**

**FISCAL YEAR 2023**

**REPORTING REQUIREMENTS**

**KANSAS GOVERNOR'S GRANTS PROGRAM 785-291-3205 or kggp@ks.gov**

### **PROCEDURES TO OPEN GRANT AWARD**

The following grant award documents must be submitted to the Kansas Governor's Grants Program (KGGP) before the grant award is considered open.

#### **Grant Assurances**

The signed Grant Assurances must be received by the KGGP **no later than November 23**. Please note the Grant Project Number assigned to the grant project and any special conditions that may be included. The signature of the Authorized Certifying Official is required.

#### **Budget Section (Grant Portal)**

If the grant award is different from the original request, the budget section of the Grant Portal must be revised and submitted after the signed Grant Assurances are submitted, but **no later than November 30**. See Appendix A for instructions to submit a revised budget in the Grant Portal.

#### **Five Most Highly Compensated Officers (Grant Portal)**

Submit this report via the Grant Portal, after the signed Grant Assurances are submitted, but **no later than November 30**. See Appendix C for instructions to submit the Five Most Highly Compensated Officers report (Off-line Report) in the Grant Portal.

#### **Revised Grant Project Objectives (Grant Portal)**

If the grant award is different from the original request and if the Subgrantee deems it is necessary, the grant project objectives also may be revised in accordance with the level of funding received and uploaded as an attachment in the Grant Portal.

## **GRANT REPORTING INFORMATION**

The following policies apply to all grant reporting requirements set forth by the KGGP.

#### **Grant Portal Access**

Subgrantees are required to have a Grant Portal Access policy. This policy must include security measures to manage accessibility and password maintenance among staff required to have Grant Portal access for meeting reporting and other requirements.

#### **Late/Incomplete Reports**

Subgrantees submitting a late, incorrect, or incomplete report will not receive any payment until the scheduled payment for the next reporting period. Complete and correct reports must be received by 11:59 p.m. on the date they are due. If the due date falls on a Saturday, Sunday, or State holiday, reports may be submitted by 11:59 p.m. the next business day following the due date.

#### **Subgrantee and Staff Changes (form attached)**

The Subgrantee shall save one copy of the attached "Agency Staff and Title Change Form" Excel document and shall update the document as needed. To report KGGP grant-funded staff and title changes, the updated "Agency Staff and Title Change Form" Excel document must be emailed to **kggp@ks.gov** within 10 days of the change. The sample entry shows how to document staff changes, updated titles, and funding sources. Each blocked section is to be used for *one* Position Title only, even if the position title, staff, or funding changes per the sample attached. **The Agency Name and Date of Latest Update fields must be completed.** If additional rows need to be added within the blocked section, highlight the first row of the blocked section, select copy, and then select Insert. To add a blocked section, highlight the entire blocked section, copy, and paste it at the bottom of the form.

The KGGP must be notified in writing within 10 days of the change if the Subgrantee has changes in the primary contact, mail/email address, or phone/fax numbers. The Subgrantee shall make the applicable updates to the General Information page of the Grant Portal, upload a letter of explanation as an Attachment, and click on Submit Revision.

#### **Reporting No Activity/Expenses**

In any reporting period where no expenses were incurred or no activity took place, the required reports must still be filed. If no expenses were incurred, report a zero for the period. If no activity took place or no services were provided, report zero statistics and state why no activity took place for the period (see the "Failure to Commence Grant Project" Grant Assurance to ensure full compliance with requirements).

#### **Period-End Obligations**

If the Subgrantee incurs obligations during the grant project reporting period that will be paid in the first month following the end of the grant project period, the Subgrantee must report those obligations appropriately in the September Financial Status Report. Upon expenditure for those obligations, the Subgrantee will submit a "FINAL" Financial Status Report in the Grant Portal reflecting it as "Period Expenditures" in the first month following the end of the grant project period. The Subgrantee must pay for obligations within 30 days after the end of the grant project period.

#### **Extensions**

A Subgrantee may request in writing an extension to submit a report late. Only under exceptional circumstances are extensions allowed (e.g. staff changes, medical emergencies). If an extension request is received on or before the due date of the report, a payment may be issued upon submission of the report. Staff will contact the Subgrantee to discuss the timeline for the extended report and grant payment. Extension requests may be emailed to  $kggp@ks.gov$ .

### **GRANT REPORTING FORMS**

When completing the reporting forms and when contacting the KGGP, Subgrantees must use the Grant Project Number provided in the Grant Assurances. The following reports must be completed during the grant project period. All reports must be received on or before the required dates. **Reports received after the due dates are considered non-compliant**. **Repeatedly late and/or incorrect reports may result in the withholding of grant funds until the Subgrantee submits required reports and comes into compliance.**

#### **Financial Status Report (Grant Portal)**

Submit this report via the Grant Portal within **15 calendar days** after the end of each month. Reported "Period Expenditures" must reflect actual Subgrantee cash outlays only; any accrued expenses may be reflected in the report as "Obligations." All reported amounts for each budget category subtotal must be rounded off to the nearest whole dollar. See Appendix B for instructions to submit a Financial Status Report (On-line Report) in the Grant Portal.

#### **Program Income/Expenditure Report (Grant Portal)**

Submit this report via the Grant Portal within **15 calendar days** after the end of each calendar quarter. See Appendix C for instructions to submit a Program Income/ Expenditure Report (Off-line Report) in the Grant Portal.

#### **Grant Project Narrative Report (Grant Portal)**

Submit this report via the Grant Portal no later than **October 15**. See Appendix C for instructions to submit a Grant Project Narrative Report (Off-line Report) in the Grant Portal.

#### **Grant Project Performance Report (BJA Performance Tools Website)**

Submit this report via the Federal Bureau of Justice Assistance [Performance Measurement Tools \(PMT\)](https://ojpsso.ojp.gov/)  [website](https://ojpsso.ojp.gov/) within **15 calendar days** after the end of each calendar quarter. The PMT is the collection point for grant project statistical data. For first-time PMT users, access instructions will be provided by the KGGP at a later date. **Subgrantees are encouraged to review the JAG Measures, provided on the Information and Resources page of the website, just as soon as access is obtained.** If you have any questions, please contact Kim Gerety, Grants Specialist, by email at [kim.gerety@ks.gov](mailto:kim.gerety@ks.gov) or at 785-291- 3205.

#### **Projection of Final Expenditures (Grant Portal)**

Submit this report via the Grant Portal **no later than July 15**. This report is a projection of the Subgrantee's expenditures for the final three months of the grant project period. See Appendix C for instructions to submit the Projection of Final Expenditures (Off-line Report) in the Grant Portal.

#### **Equipment Inventory Form (form attached)**

This report is due 30 days after the date of payment and must be submitted by email to  $kggp@ks.gov$ .

## **GRANT PAYMENTS**

#### **Payment Process**

Subgrantees must be enrolled in direct deposit with the State of Kansas. If direct deposit is not currently established with the State of Kansas, or if the Subgrantee has a change in banking information at any time during the grant project period, contact  $\text{kgpp@ks.gov}$  to request a copy of the proper Authorization for Electronic Deposit form. Subgrantees should receive grant payments within approximately two weeks after the due date of the required report(s). All reports received that are complete, correct, and received on the due date are issued a payment, as long as funds are available and as long as the Subgrantee is in compliance with the grant award. Subgrantees submitting a late, incorrect, or incomplete report will not receive a payment until the next scheduled payment.

#### **Reimbursements**

Payments are issued on a monthly reimbursement basis, contingent upon compliance with reporting requirements and availability of federal funds. The reimbursement amount is determined by the period expenditures as reported on the monthly Financial Status Report.

#### **Advance Funds**

Subgrantees may request an advance if there is an unexpected or extreme need for grant funds prior to the next scheduled payment. Any advances that are approved must be liquidated by the Subgrantee within 10 days of the payment date. To request an advance, a letter must be emailed to  $\text{kggp@ks.gov}$ , at which time the following criteria will be considered by KGGP staff:

- 1. The timeliness and accuracy of all grant reports (both financial and programmatic reports);
- 2. The amount of funds being requested;
- 3. The approved budget line item for which advance funds are being requested;
- 4. The need for the Subgrantee to receive funds immediately;
- 5. The Subgrantee's reserve amount and why the reserve cannot be used temporarily; and
- 6. What efforts the Subgrantee is making to build up a sufficient reserve.

The Subgrantee must address numbers two through six in the written request. The Subgrantee will be notified by KGGP staff regarding the decision. If the request for an advance payment is approved, the Subgrantee can expect a deposit to be made in approximately five business days.

#### **Late Fees/Charges**

Subgrantees are responsible for paying for grant-funded goods and services in a timely manner. Grant funds may not be used to pay late fees, finance charges, interest, or any other costs associated with late or overdue bills. All costs assessed to the Subgrantee for late or overdue bills are the sole responsibility of the Subgrantee.

## **BUDGET REVISION REQUESTS**

Any modification to the Subgrantee's grant award budget must **first** be approved by the KGGP. The Subgrantee shall make every effort to submit budget revision requests prior to the effective date of the proposed changes. Retroactive budget revision requests will not be accepted after July 15, except in exceptional circumstances. Budget revision requests received after July 15 may be considered if the exceptional circumstances were unknown to the Subgrantee prior to and occurred after July 15 (e.g. staff changes, medical emergencies).

#### **Revision Request (Grant Portal)**

A request to reallocate dollars between approved line items in the Subgrantee's grant project budget is allowed, provided the change does not affect the scope of the grant project.

The following must be submitted via the Grant Portal to request a revision.

**Budget Justification -** Prepare a written justification as a Word or PDF document on agency letterhead with filename "[current date] Revision." The request must include an explanation of the need for the revision and the amount of grant funds that are reallocated. Budget revisions may only be requested within approved line items; funds cannot be moved into a new line item during the grant project period except under exceptional circumstances. Upload the "[current date] Revision" document in the Attachments tab in the Grant Portal.

Grant project funds cannot be used to reimburse travel-related mileage and meal expenses in excess of the applicant's approved policy rate or the current federal per diem rates, whichever is lower. If the Subgrantee reimburses at a rate in excess of this amount per their agency policy, the Subgrantee should be aware that no grant funds administered by the KGGP can be used to make up the difference.

**Budget Section of the Grant Portal** - Revise and complete the budget section of the Grant Portal to reflect the proposed changes. After the budget section is revised and the justification letter is uploaded, go to the Submit tab and click on "Submit Revision."

See Appendix A for instructions to submit a revised budget in the Grant Portal.

#### **Approval/Denial (Grant Portal)**

KGGP staff will respond via the Grant Portal Message Center to the Subgrantee's request within 15 business days. There is no limit to the number of budget revisions a Subgrantee can request. However, frequent or repeated requests may raise concerns regarding the Subgrantee's budgeting practices.

An approval to allow a budget revision is effective as of the date of the approval via the Grant Portal. If the Subgrantee requests the budget revision to be retroactive or effective on a specific date, the Subgrantee must make that need clear in the original revision request. However, as noted above, it is the policy of the KGGP to require **prior** approval.

## **EQUIPMENT AND CONTRACTS**

#### **Equipment (form attached)**

All equipment purchased with grant funds must be included in the Subgrantee's approved budget prior to the purchase. Equipment is defined as assets with a useful life of one year or more and a purchase cost of \$5,000 or more per unit. The Subgrantee shall follow its agency written policies and procedures for purchasing equipment, such as purchasing approval, needs assessment, soliciting bids, etc. For each equipment purchase, the Subgrantee must submit by email at  $kggp@ks.gov$  the following information within 30 days of the payment date:

- Description of the equipment;
- Serial number or other identification number;
- Source of the equipment;
- Identification of who holds the title;
- Acquisition date;
- Cost of the equipment;
- Cost charged to grant;
- Percentage of grant fund participation in the cost of the equipment;
- Location of the equipment; and
- Use and condition of the equipment.

An Equipment Inventory Form is attached that includes the requirements listed above. The Subgrantee is responsible for maintaining inventory records that can be reviewed at any time by KGGP staff. In addition, the Subgrantee is responsible for providing justification as to the need and use of the equipment. The amount of time the equipment is used for the grant project must be equal to or more than the percentage of the purchase cost that was covered by grant project funds. In some instances, this may require a usage tracking system to be in place.

#### **Procurement of Contractual Services**

The Subgrantee shall follow its agency's written procurement procedures, provided the procurement conforms to applicable federal and state law. All procurement transactions, whether negotiated or competitively bid, shall be conducted in a manner that provides maximum open and free competition.

#### **Disposal of Equipment**

For disposal of equipment purchased with these or any JAG funds, the Subgrantee shall submit a written request by email to the KGGP Analyst for approval prior to disposition. The request should include the Grant Project Number the equipment was purchased under, name of equipment, date of purchase, purchase price, current fair market value, reason for disposal, and how the equipment will be disposed (i.e. trash, sold, donated, trade-in, etc.).

The KGGP staff will respond by email to the Subgrantee's request within 15 business days.

## **COMPLIANCE REVIEWS**

Subgrantees are subject to on-site or desk compliance reviews by KGGP staff. Subgrantees are contacted two to three weeks prior to the review. For the on-site compliance review, the Grant Project Compliance Review Report will be sent indicating what information is reviewed for the report. Upon completion of an on-site grant project compliance review, the report is forwarded to the Subgrantee. Any outstanding issues will be described at the end of the report with corresponding due dates. When the requirements are submitted by the Subgrantee and approved by the KGGP staff, an email is sent to the Subgrantee verifying the requirements are met. Requirements not submitted by the due date may result in the delay of grant payments.

For desk reviews, the Subgrantee will be notified by email when the review is complete.

#### **Confidential Information**

From time to time, KGGP staff will review records that have confidential information in the Subgrantee's files. No employee, intern, or volunteer of the KGGP shall request or access Subgrantee records containing personal information of a victim, informant, or employee that is protected under the law, such as name, address, telephone number, or any other identifying information, for purposes of acquiring personal information regarding that person. If it is necessary for this office to inspect grant records that may contain confidential information, such information shall be removed or covered during the inspection. Any specific request to review confidential information shall be in writing and only made by the Administrator. The request shall include the reason for review or inspection of the information.

## **AUDIT REQUIREMENT**

The KGGP requires Subgrantees to undergo a financial statement audit by an independent certified public accountant. A financial statement audit must be provided for any Subgrantee fiscal period in which grant funds are received and/or expended. A financial statement audit includes the performance of analytical procedures, includes the evaluation of evidence, and provides a positive assurance regarding the financial statements presented. **The KGGP does not accept compilations or reviews as substitution for a financial statement audit report**. Financial statement audit reports shall be completed within nine months from the end of the Subgrantee's fiscal year.

Subgrantees not providing sufficient information regarding their financial statement audit with their grant application will receive a special condition in the Grant Assurances document to ensure compliance with this requirement.

Government agencies are not required to submit a copy of the completed audit report. However, they must assure that the KGGP has been provided with information on who conducts the audit, when the most recent audit was performed, what period was covered, and where the audit is filed.

Nonprofit Subgrantees must provide the KGGP with a current financial statement audit report, including the Single Audit report if applicable, and the accompanying IRS Form 990, forwarded by U.S. Mail. Further, the Subgrantee shall submit by U.S. Mail, within 30 days of the audit report date, any findings and/or recommendations stated in the financial statement audit report or in the Letter to Management if one is issued, including a written explanation stating how the findings and/or recommendations were, or will be, addressed by the Subgrantee.

## **CLOSEOUT PROCEDURES**

During closeout, KGGP staff evaluates all grant required work performed by the Subgrantee. When all work is complete and all necessary follow-up action is taken, the grant file is closed. The following items must be submitted for the grant to be closed.

#### **Financial Status Report**

This report is completed monthly, with the final Obligations Financial Status Report due by 11:59 p.m., **November 15**. Staff ensures the reports were timely, grant funds were expended in accordance with the approved budget, and any excess grant funds on hand were returned to the KGGP.

#### **Project Income/Expenditure Report**

This report is completed quarterly, with the final Program Income/Expenditure Report due by 11:59 p.m., **October 15**. Staff ensures the reports were timely and the Subgrantee completed the reports in accordance with the instructions provided by the KGGP.

#### **Grant Project Narrative Report**

This report is due by 11:59 p.m., **October 15**. Staff ensures the report was timely, the Subgrantee conducted its grant project in accordance with approved goals and objectives, and the Subgrantee completed the report in accordance with the instructions provided by the KGGP.

#### **Grant Project Performance Report (PMT)**

This report is completed quarterly, with the final Grant Project Performance Report due by 11:59 p.m., **October 15.** Staff ensures the reports were timely, the Subgrantee conducted its grant project in accordance with approved goals and objectives, and the Subgrantee completed the reports in accordance with the instructions provided by the KGGP.

#### **Projection of Final Expenditures**

This report is due by 11:59 p.m., **July 15**. This report must be completed as accurately as possible to reflect the anticipated remaining expenses of the grant period.

#### **Equipment Inventory Form**

This form is completed within 30 days after the date of payment of the equipment purchased with grant funds. Staff ensures that all expenditures made in the equipment budget line have inventory information on file.

#### **Grant Project Compliance Review**

Any issues raised during the compliance review must be resolved before the grant file is closed.

When there are issues preventing the closeout of a grant, the Subgrantee is notified in writing via email and requested to take corrective action. After all of the criteria have been satisfied, the grant file is closed and a closeout notice is sent to the Subgrantee via the Grant Portal Message Center.

**JAG FY 2023 3. SUBGRANTEE UNIQUE ENTITY IDENTIFIER** (12 characters) 8. In the Subgrantee's preceding fiscal year, did the Subgrantee receive Yes No Yes No Total Compensation<sup>2</sup> <sup>1</sup> Provide the names of each of the five most highly compensated executives for the Subgrantee's preceding completed fiscal year.  $2$  "Total compensation" is defined as the cash and noncash dollar value earned by the executive during the Subgrantee's preceding fiscal year and (i). Salary and bonus. (ii). Awards of stock, stock options, and stock appreciation rights. Use the dollar amount recognized for financial (iii). Earnings for services under non-equity incentive plans. Does not include group life, health, hospitalization or includes the following (for more information see 17 CFR 229.402(c)(2)): statement reporting purposes with respect to the fiscal year in accordance with FAS 123R. medical reimbursement plans that do not discriminate in favor of executives, and are available generally to all salaried employees. 9. Does the public have access to information about the compensation of the executives through periodic reports filed under section 13(a) or 15(d) of the Securities Exchange Act of 1934 (15 U.S.C. 78m(a), 78o(d)) or section 6104 of the Internal Revenue Code of 1986? 10. IF the answer to question number 8 is "Yes" AND the answer to question number 9 is "No," the Subgrantee must provide the following most highly compensated data: Name<sup>1</sup> 7. NAME AND TITLE OF AUTHORIZED CERTIFYING OFFICIAL (i) 80 percent or more of its annual gross revenues from Federal procurement contracts (and subcontracts) and Federal financial assistance subject to the Transparency Act, as defined at 2 CFR 170.320 (and subawards); **AND** (ii) \$25,000,000 or more in annual gross revenues from Federal procurement contracts (and subcontracts) and Federal financial assistance subject to the Transparency Act (and subawards)? 4. GRANT AWARD AMOUNT  $\vert$  5. PHONE NUMBER  $\vert$  6. CONGRESSIONAL DISTRICT(S) SERVED 1. NAME OF SUBGRANTEE AND ADDRESS OF THE PRIMARY PLACE OF PERFORMANCE FOR GRANT PROJECT (must include Zip+4 data) 2. GRANT PROJECT NUMBER  **KANSAS CRIMINAL JUSTICE COORDINATING COUNCIL KANSAS GOVERNOR'S GRANTS PROGRAM** LANDON STATE OFFICE BLDG, ROOM 304 N, 900 SW JACKSON, TOPEKA, KS 66612 **FIVE MOST HIGHLY COMPENSATED OFFICERS Due November 30, 2022**

1. 2. 3. 4. 5.

(iv). Change in pension value. This is the change in present value of defined benefit and actuarial pension plans.

(v). Above-market earnings on deferred compensation which is not tax-qualified.

(vi). Other compensation, if the aggregate value of all such other compensation (e.g., severance, termination payments, value of life insurance paid on behalf of the employee, perquisites or property) for the executive exceeds \$10,000.

Approved by the Kansas Governor's Grants Program: New York Chatter Chatter Chatter Chatter Chatter Chatter Chatter Chatter Chatter Chatter Chatter Chatter Chatter Chatter Chatter Chatter Chatter Chatter Chatter Chatter Cha

**JAG FY 2023**

#### **KANSAS CRIMINAL JUSTICE COORDINATING COUNCIL KANSAS GOVERNOR'S GRANTS PROGRAM**

LANDON STATE OFFICE BLDG, ROOM 304 N, 900 SW JACKSON, TOPEKA, KS 66612

#### **PROGRAM INCOME/EXPENDITURE REPORT**

**Due 15 Days After the End of Each Calendar Quarter by 11:59 PM**

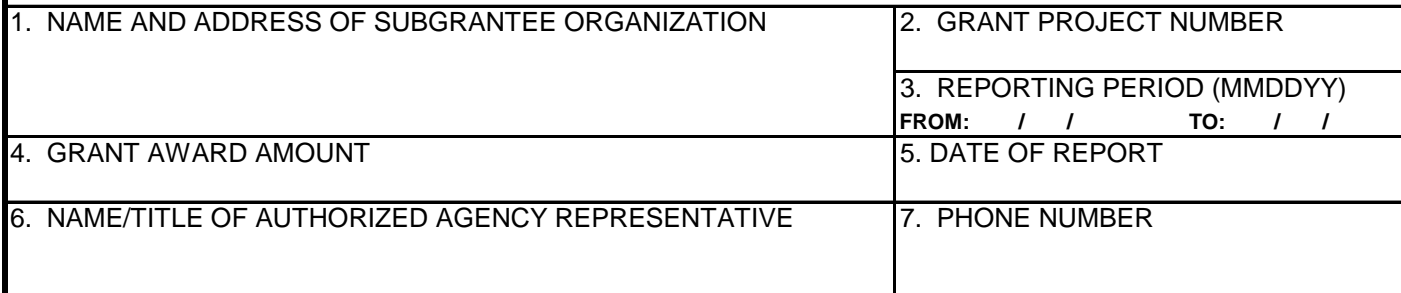

*PROGRAM INCOME DEFINED: Any and all income that is generated by the Subgrantee as a direct*  result of a JAG-funded grant project. Program income earned by the Subgrantee must be used to benefit *the grant project, be expended on costs that would be allowable under federal grant guidelines, and be expended before federal funds are requested as reimbursement.*

#### **8. PROGRAM INCOME EARNED:**

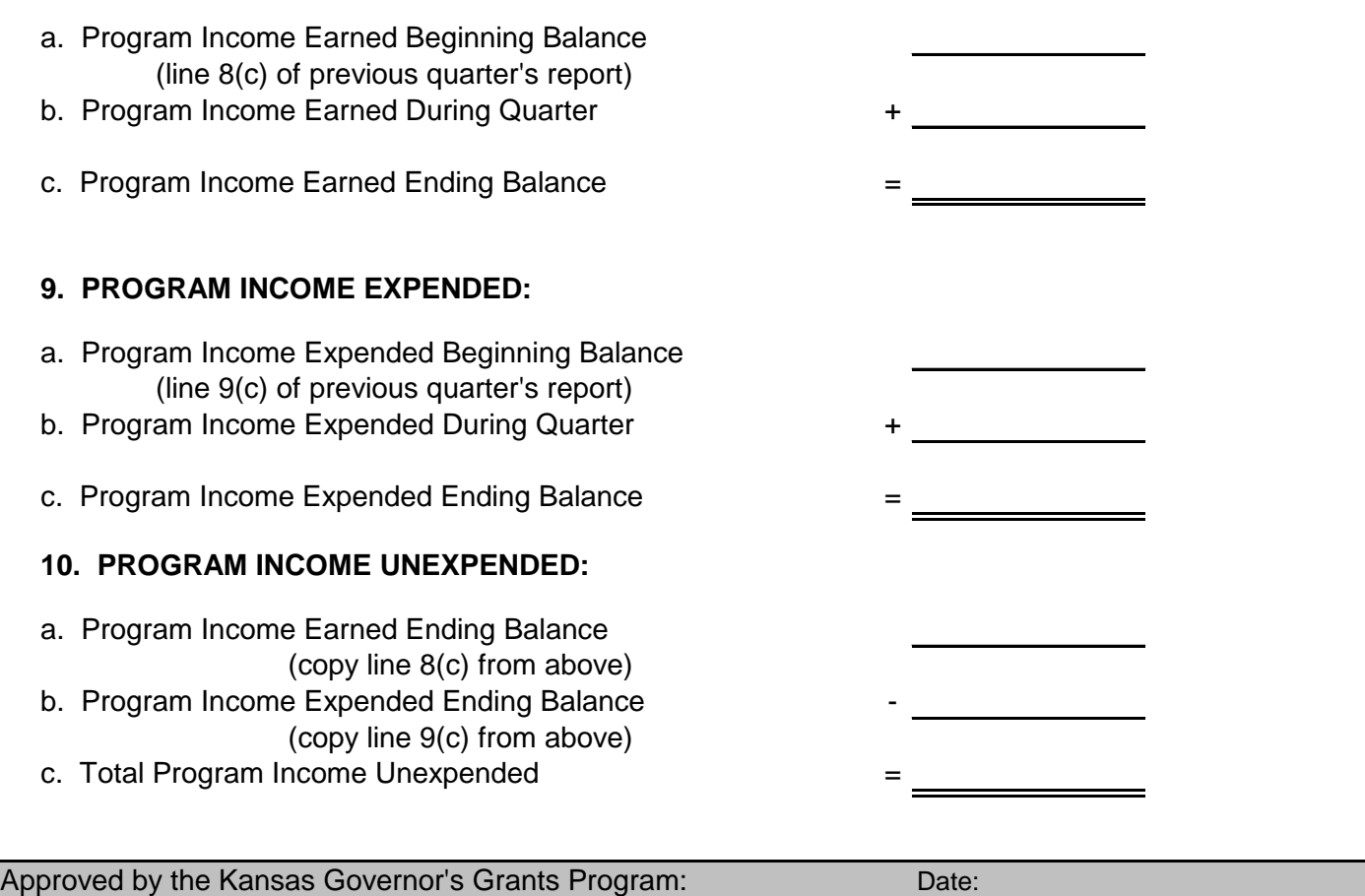

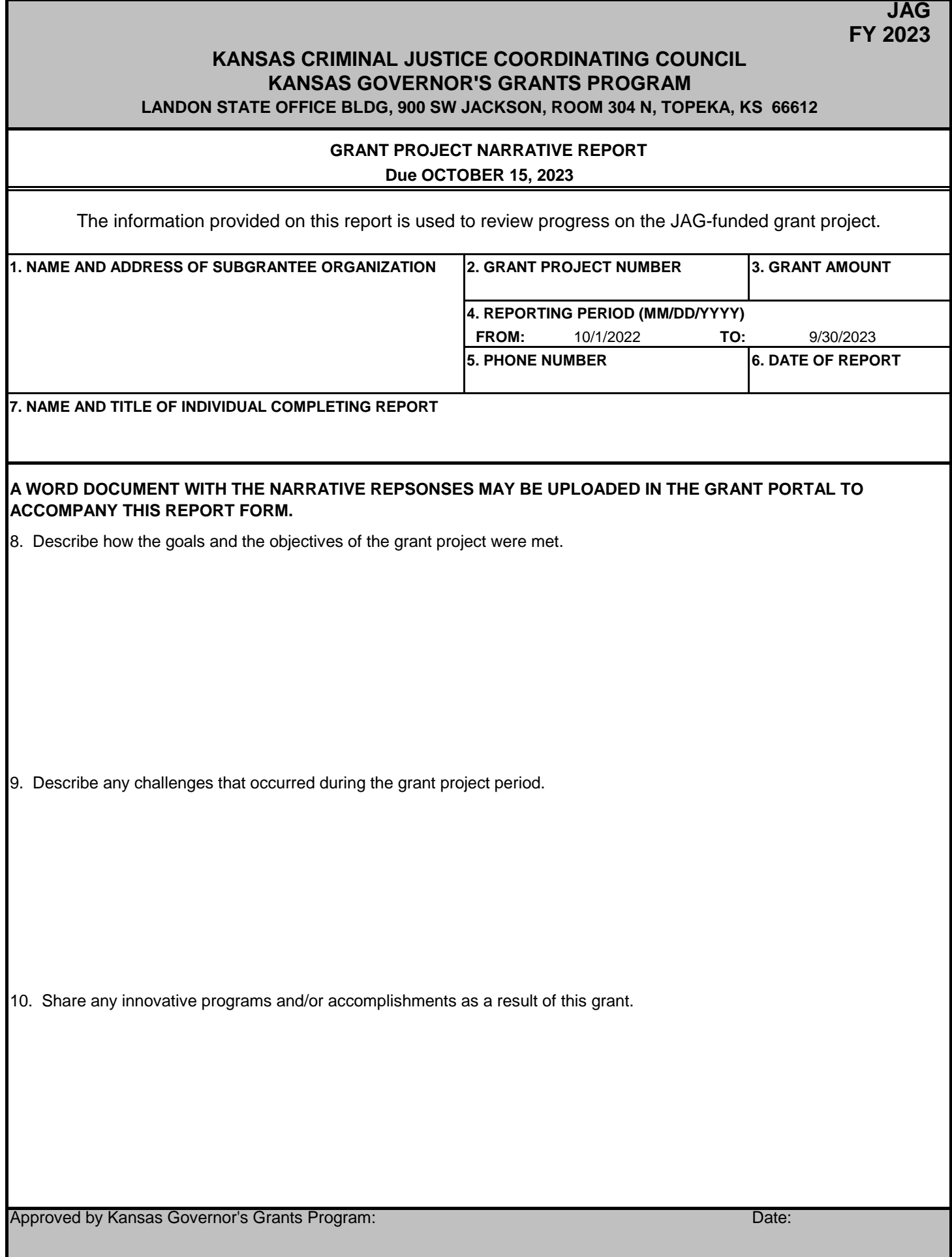

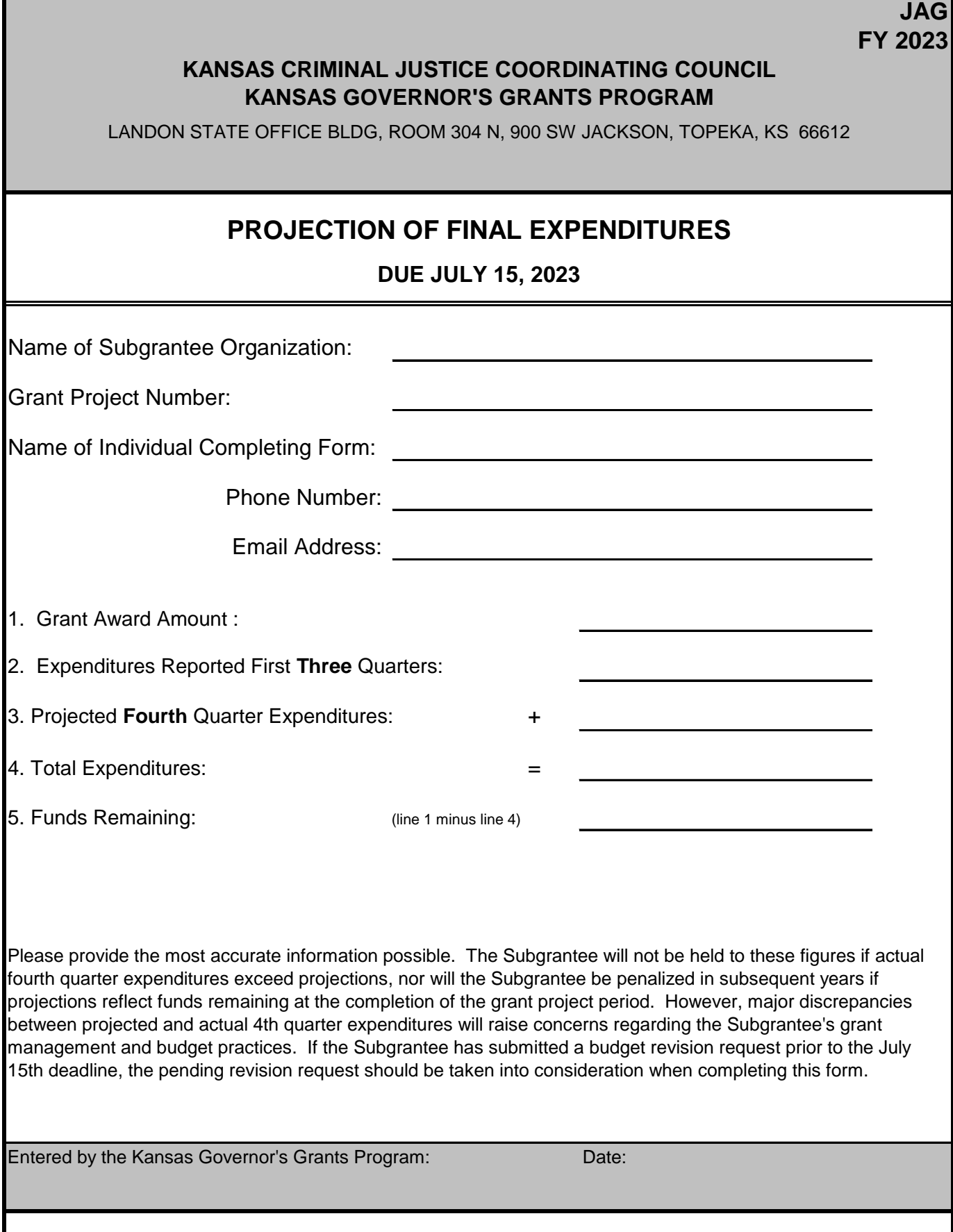

#### **KANSAS CRIMINAL JUSTICE COORDINATING COUNCIL KANSAS GOVERNOR'S GRANTS PROGRAM**

LANDON STATE OFFICE BLDG, ROOM 304 N, 900 SW JACKSON, TOPEKA, KS 66612

#### **EQUIPMENT INVENTORY FORM**

#### **DUE WITHIN 30 DAYS OF PAYMENT DATE**

Subgrantees are required to fill out this form if equipment is purchased with any grant funds. Any equipment purchase must be approved as part of the grant award. The definition of equipment is assets with a useful life of one year or more and a cost of \$5,000 or more. The Subgrantee shall follow its agency written policies and procedures for puchasing equipment, such as purchasing approval, needs assessment, soliciting bids, etc. This form must be submitted within 30 days of payment by email to kggp@ks.gov. A copy should also be retained in the Subgrantee's grant file.

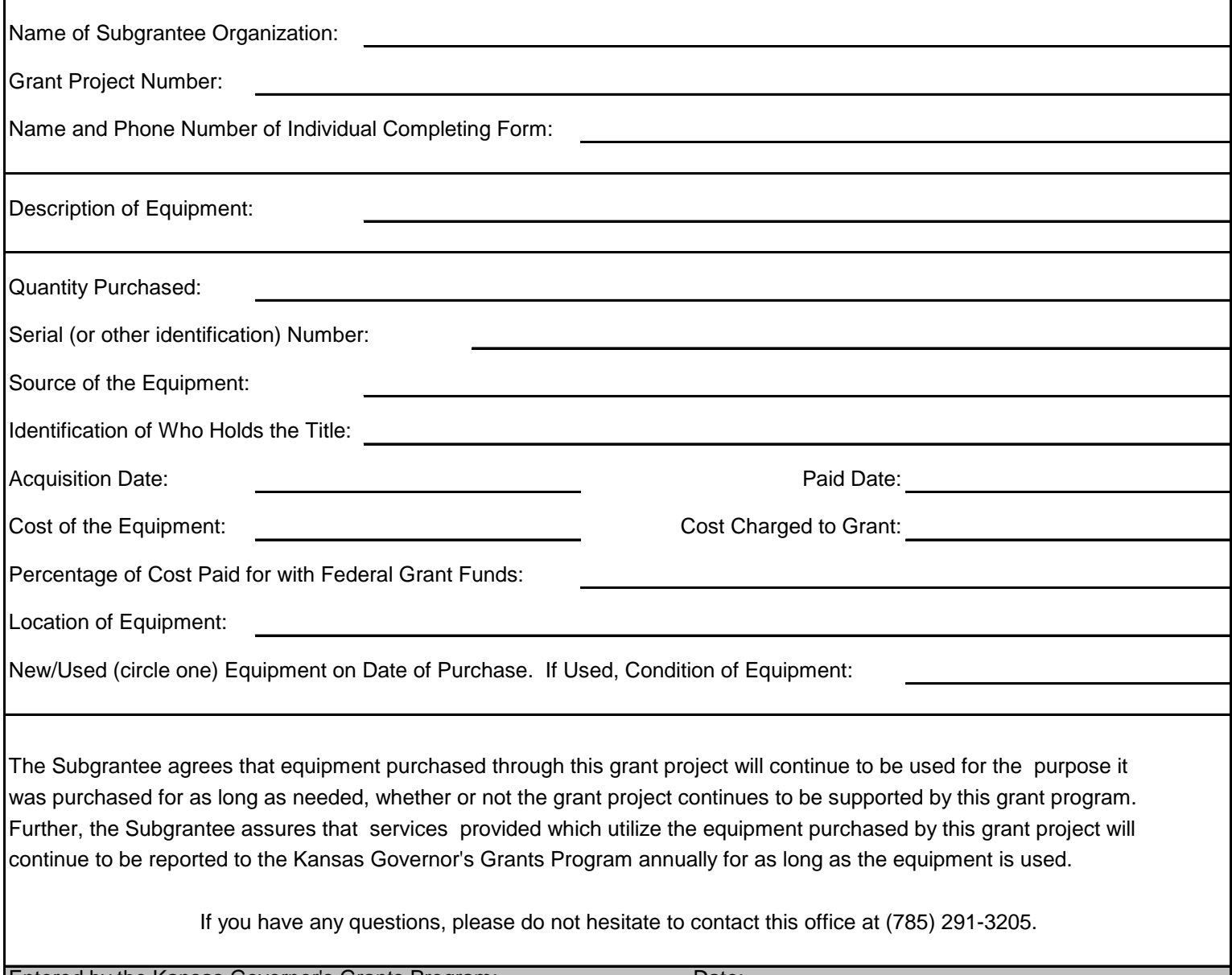

Entered by the Kansas Governor's Grants Program: Date:

**JAG FY 2023**

# **APPENDIX A**

#### **CREATING A BUDGET REVISION REQUEST**

Any modifications to the Subgrantee's budget must first be approved by the Kansas Governor's Grants Program. Budget revision requests must be submitted through the Grant Portal. Below is the Grant Portal home page. It is located at [https://www.kansas.gov/grants/index.do.](https://www.kansas.gov/grants/index.do)

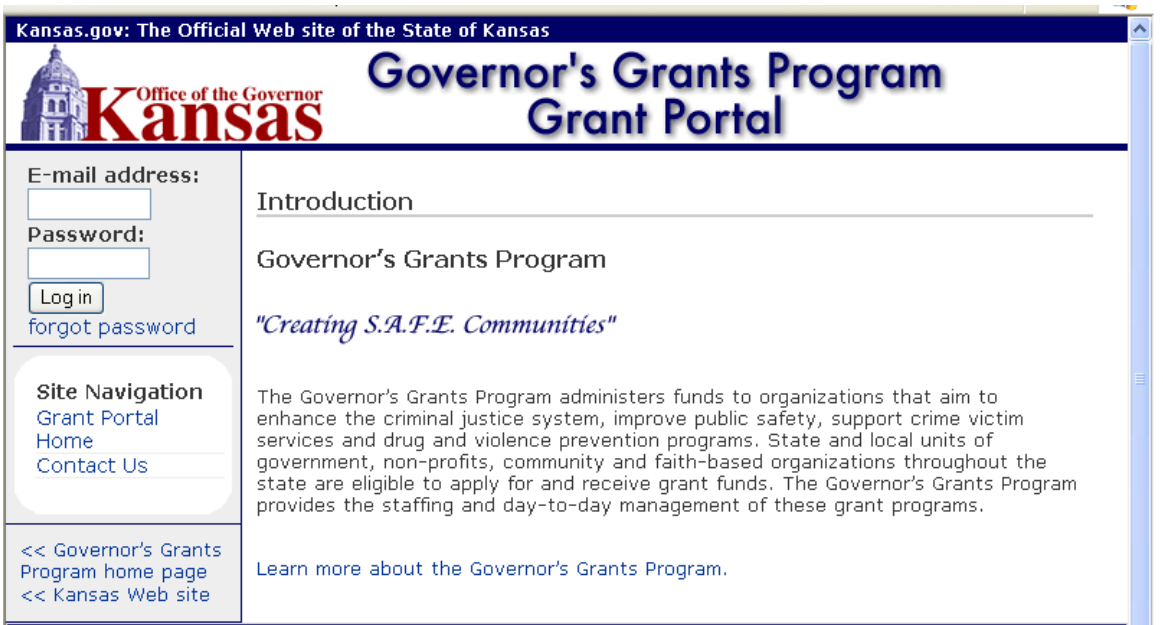

The user will enter their assigned e-mail address and password in the fields provided on the left side of the page, and click on 'Log in.'

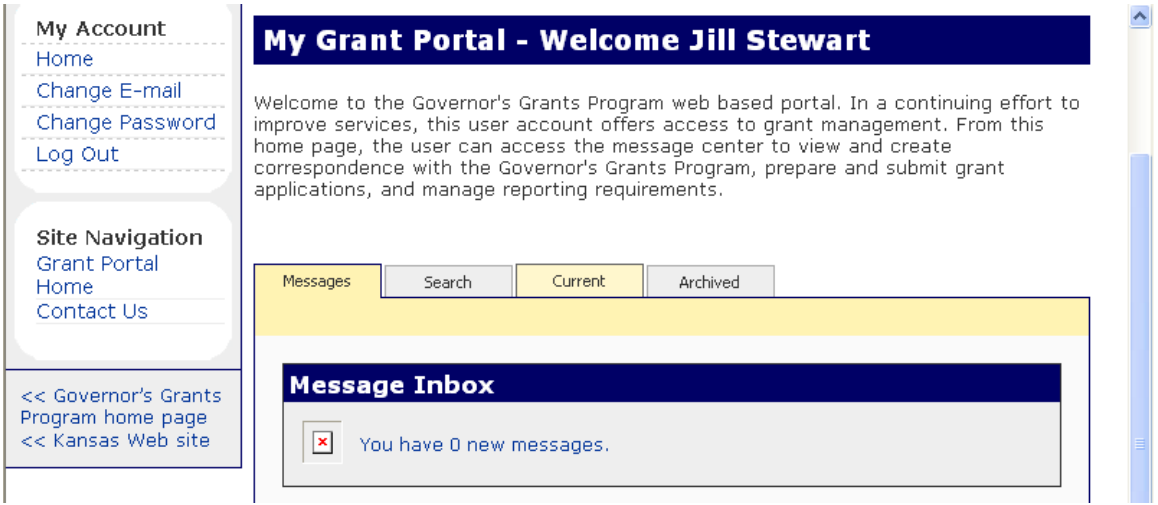

The user's Grant Portal home page is displayed. To access an approved grant award, click on the 'Current' tab in the middle of the screen.

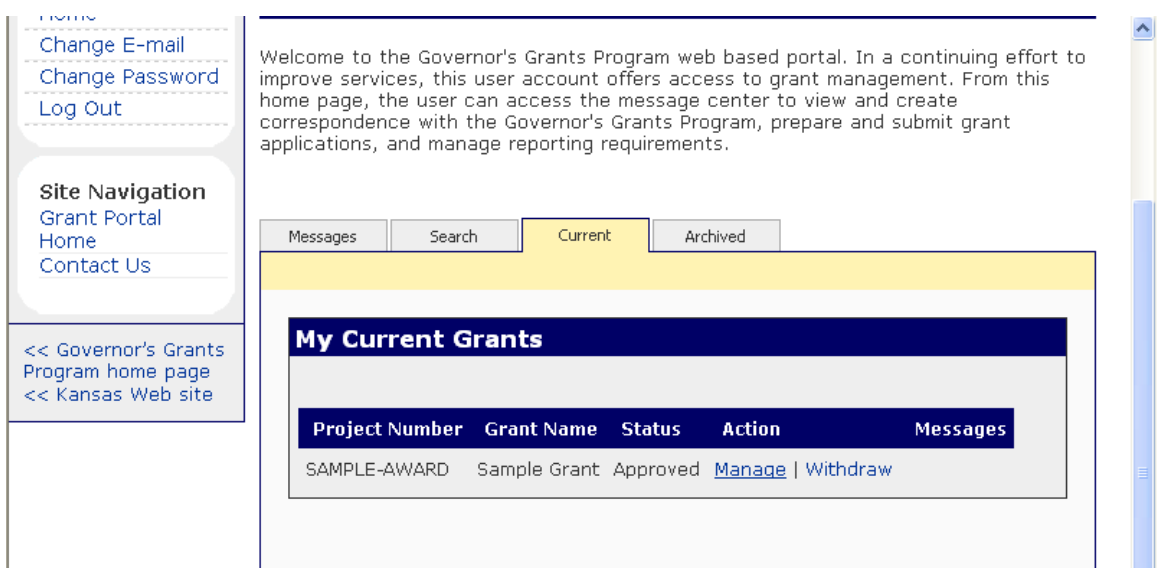

A list of grants awarded to the user's agency is provided. Find the grant project number for the budget to be revised and click on 'Manage.'

**Note:** If any prior actions taken on this grant are pending or if the Grant Assurances have not been received by the Kansas Governor's Grants Program, the user will see the word 'View' instead of 'Manage.' In this case, a budget revision request cannot be submitted until the pending issue(s) is resolved.

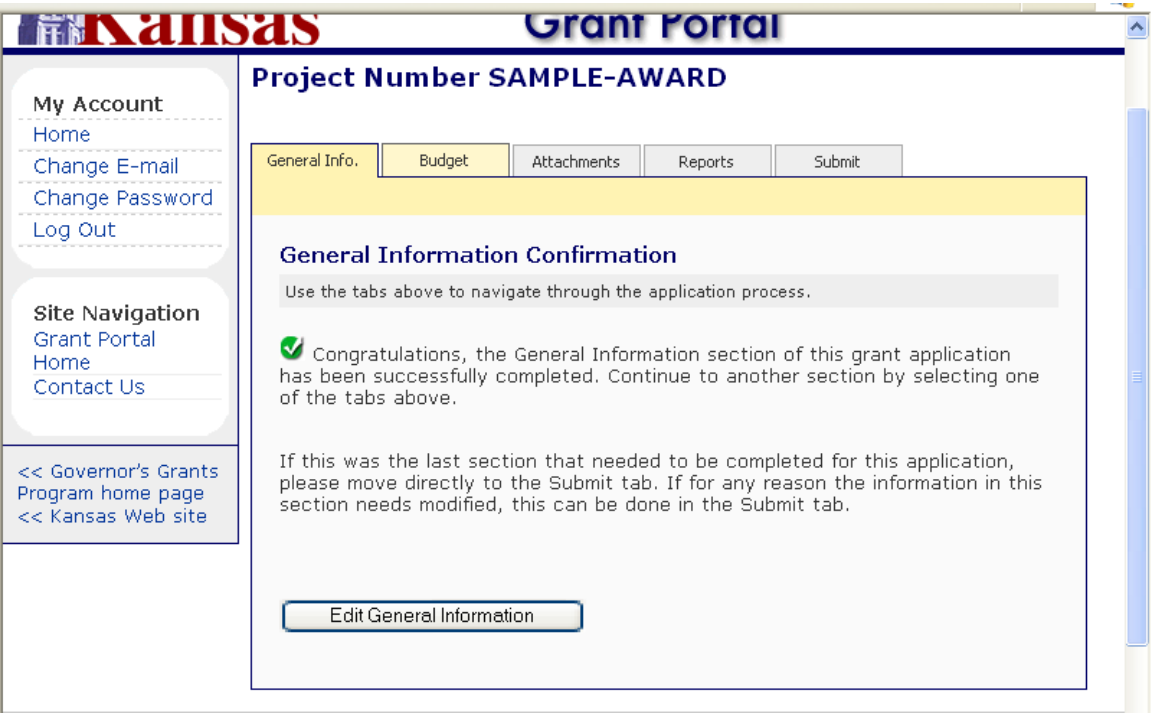

The user will see the General Information Confirmation page for the grant project number selected. To begin the budget revision request, click on the 'Budget' tab.

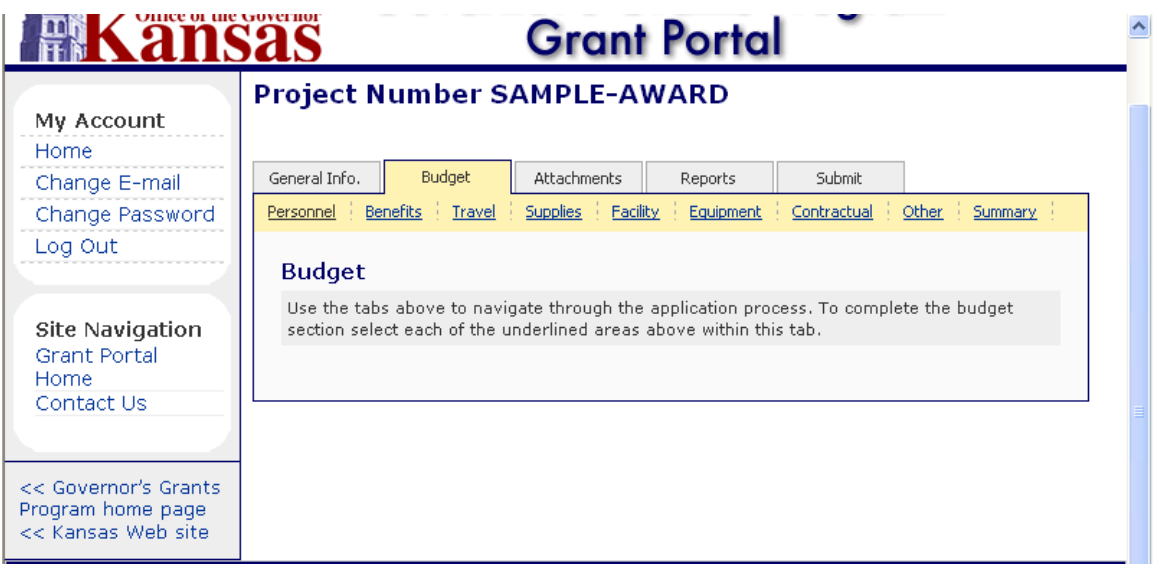

The user is brought to the Budget screen that displays each of the budget categories just below the 'Budget' tab. Click on the budget categories that require an adjustment. For purposes of this example, a line item in Personnel will be revised. Click on the 'Personnel' link.

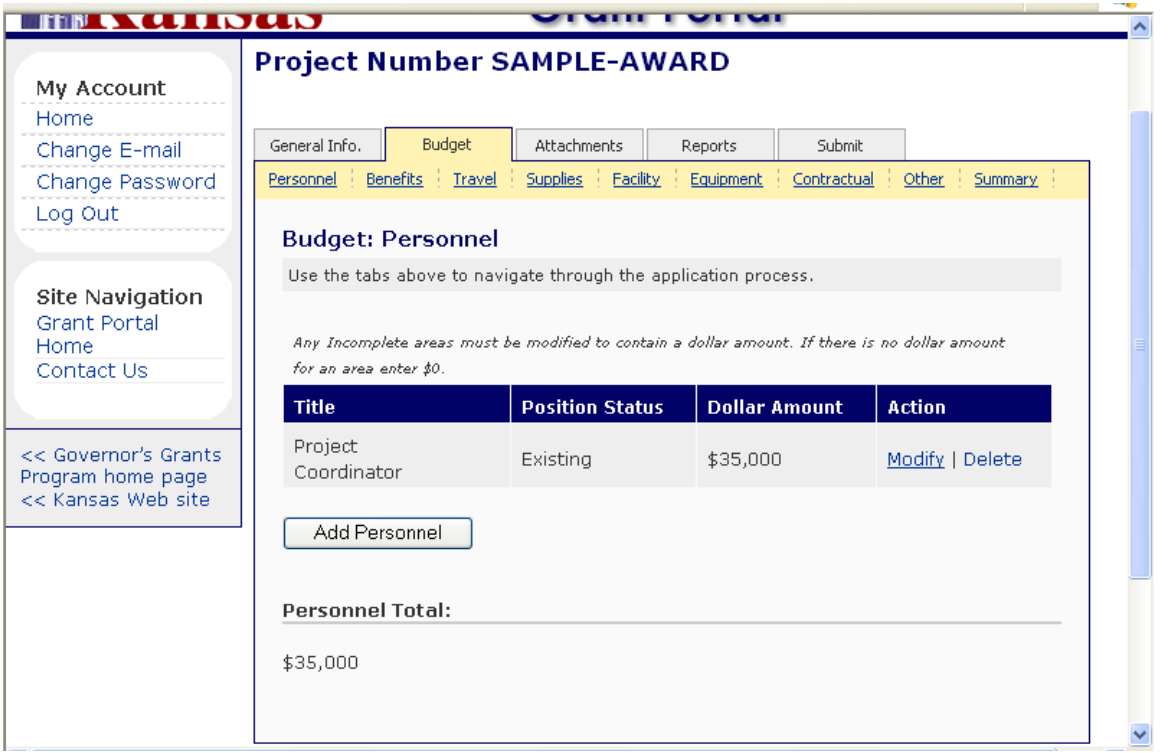

Each of the line items in the Personnel budget category is displayed. Find the line item to be revised and click on 'Modify' on the right-hand side of the screen.

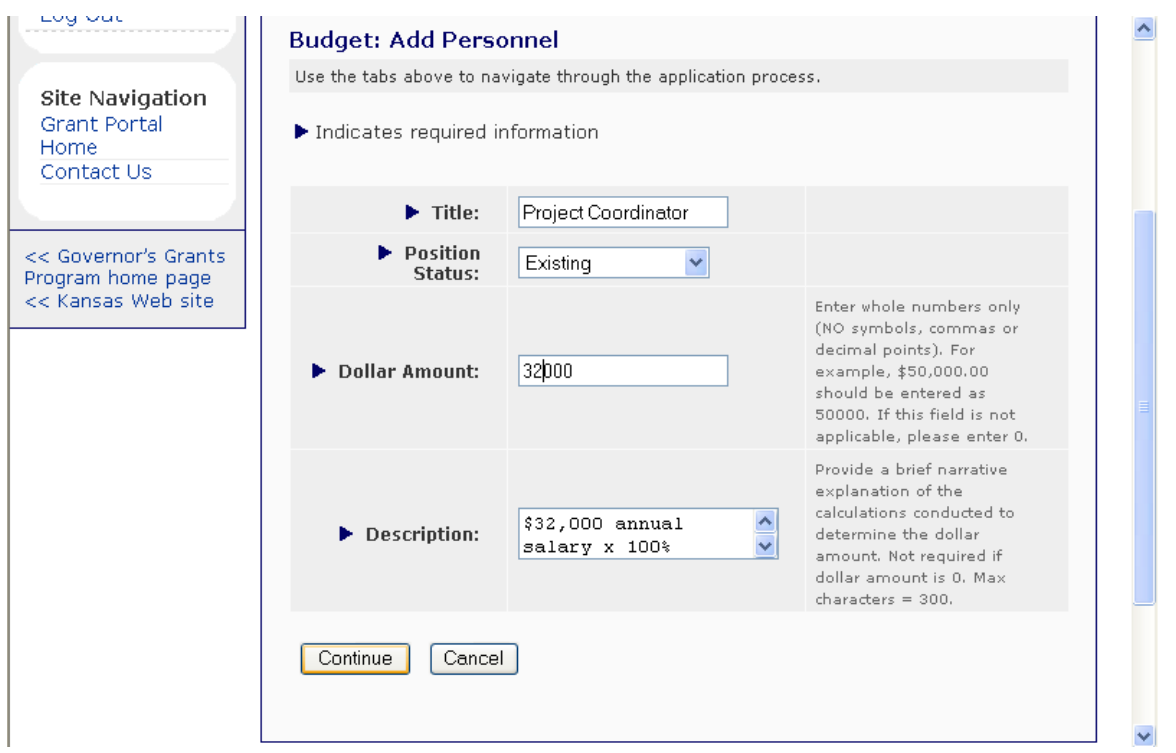

The user is able to edit the fields related to the selected line item. Be sure that the Description field and related calculations are appropriately revised as well as the Dollar Amount. When the changes are complete, click on 'Continue' at the bottom of the screen.

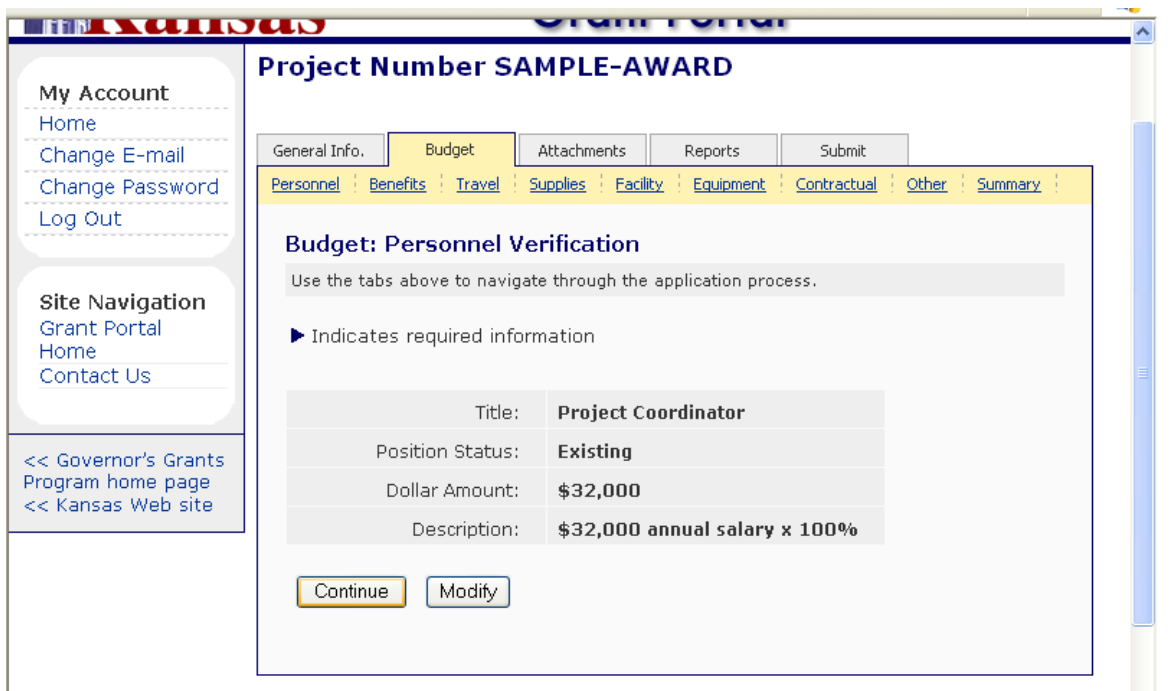

A verification screen now appears. Review each of the fields for accuracy. If additional changes must be made, click on 'Modify' and the user is returned to the edit screen. If the page is correct, click on 'Continue' at the bottom of the screen.

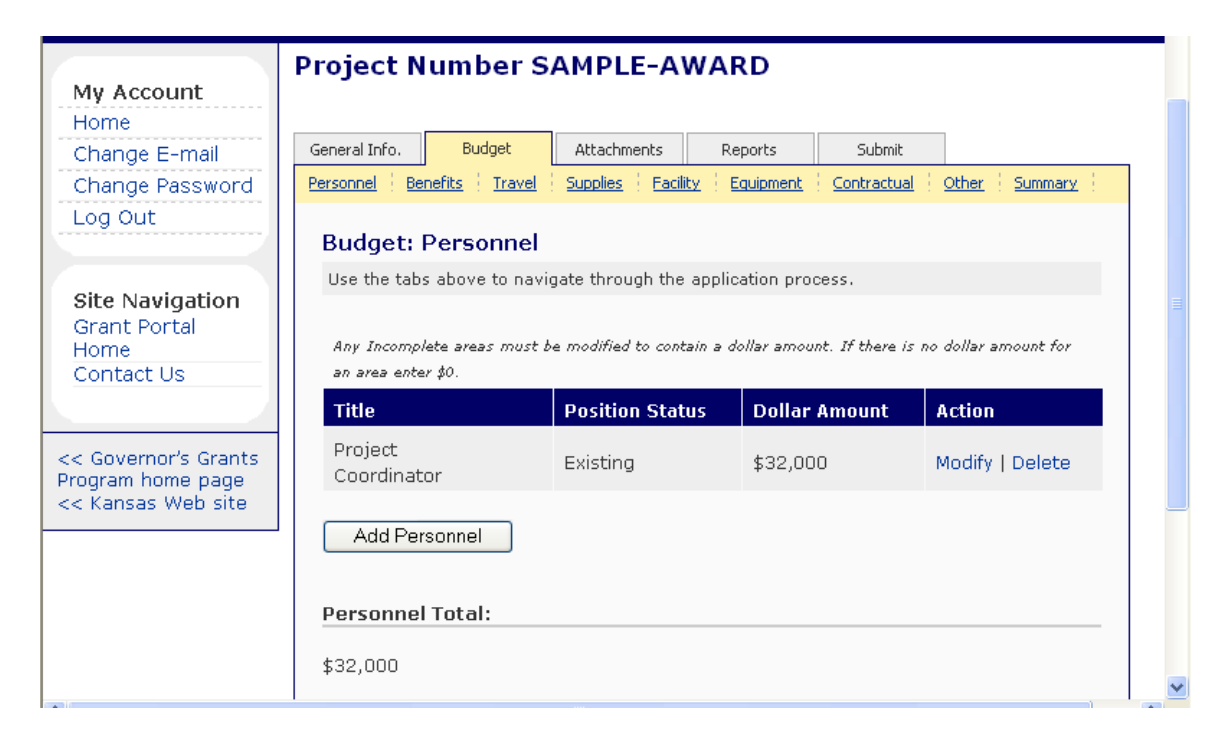

The user should progress through the pertinent line items that need to be revised, repeating the steps outlined above. After all of the revised amounts are updated, click on the 'Summary' link that is below the 'Budget' tab at the far right-hand side of the screen.

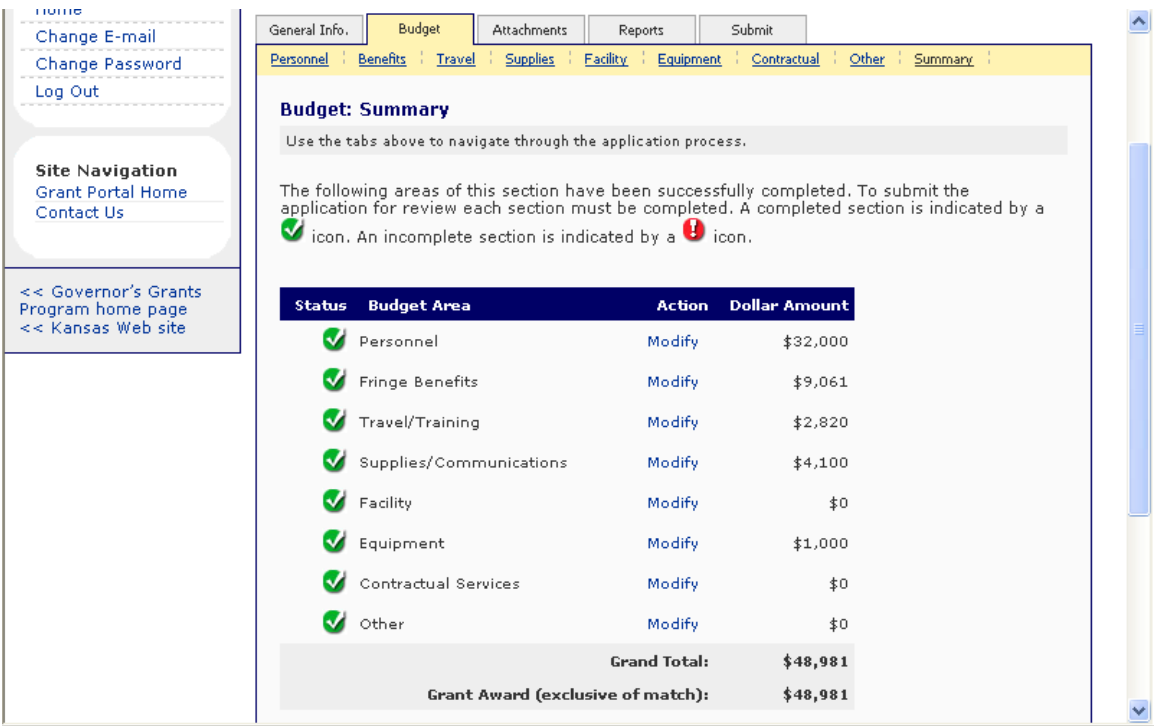

A Budget: Summary is displayed for the user to verify that the total budget reconciles with the Grant Award amount. If the two figures at the bottom of the screen do not reconcile, further line item revisions are required.

If the two figures do reconcile, the next step in the budget revision process is to create a justification document. This document must be created by the user as a Word document and saved in the user's computer files. For budget revisions, the filename **must** be "[current date] Revision."

When the justification document is prepared, the user will click on the 'Attachments' tab at the top of the screen.

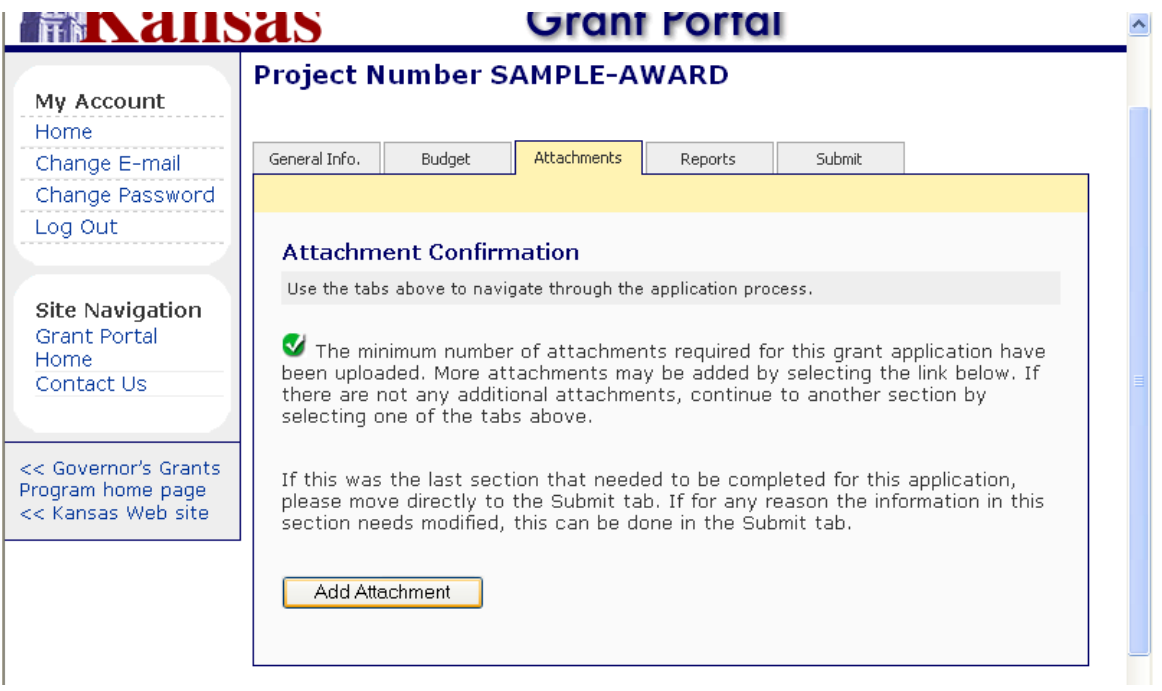

The system will display the Attachment Confirmation page. Click on the 'Add Attachment' button at the bottom of the screen.

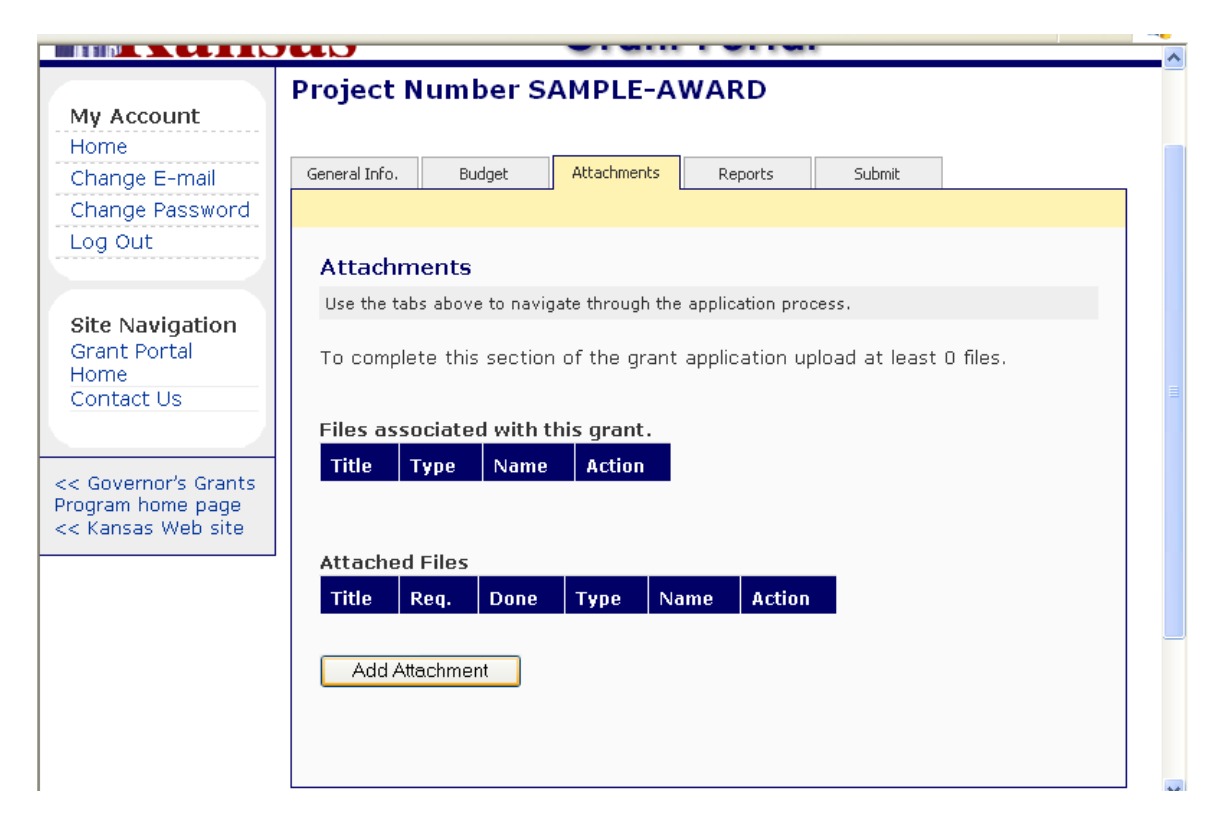

The system will now display a list of any files previously added as an attachment. (In this example, there are no files already attached.) Click on the 'Add Attachment' button at the bottom of the screen.

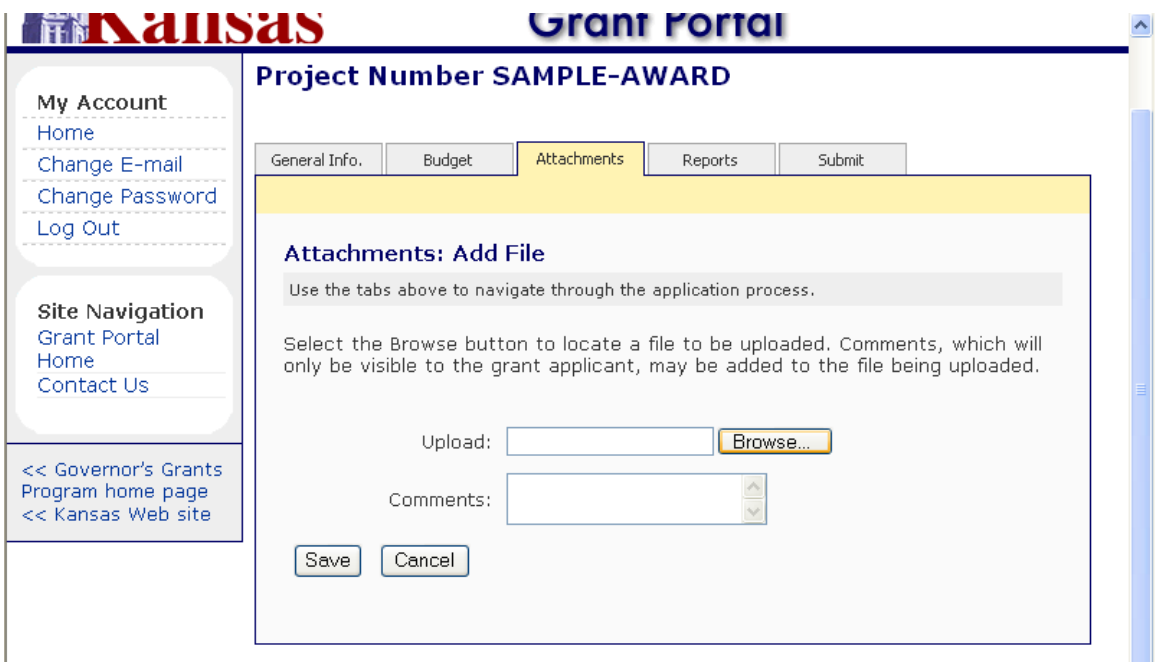

Click on the 'Browse' button to find the file that will be attached to the budget revision request.

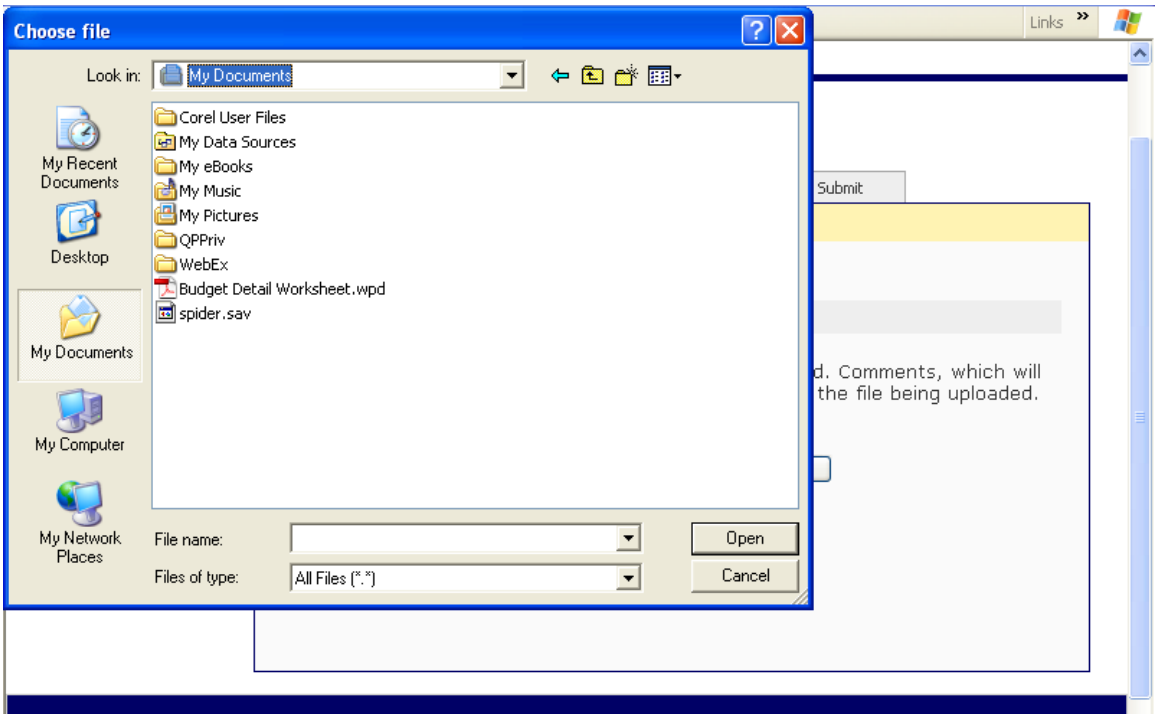

The system displays the 'Choose file' page that will allow the user to look for and select the file to be attached. The user clicks on the file to be attached so that it is highlighted, and then clicks on 'Open' (or can double-click on the file name).

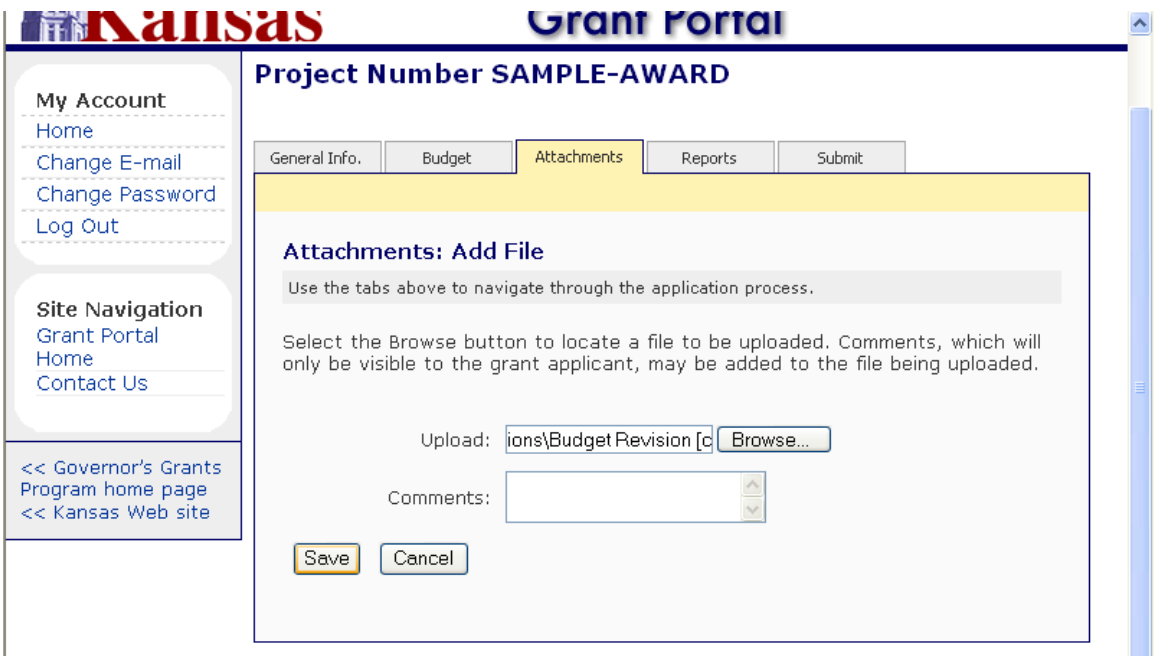

The system displays the Attachments: Add File screen again, with the selected file in the Upload field. Verify the filename is correct and click on the 'Save' button at the bottom of the screen. (If the user clicks on 'Cancel,' the display will return to the Attachments summary page.)

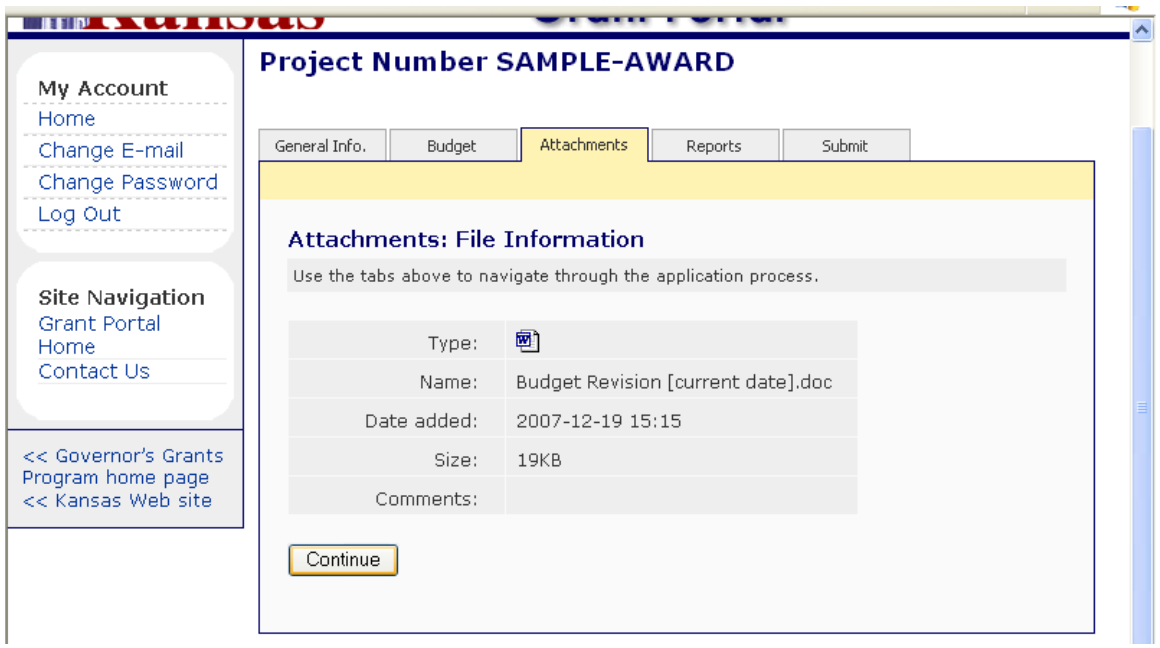

A verification page will display with the filename, date added, and size. If the information is correct, click on the 'Continue' button at the bottom of the screen.

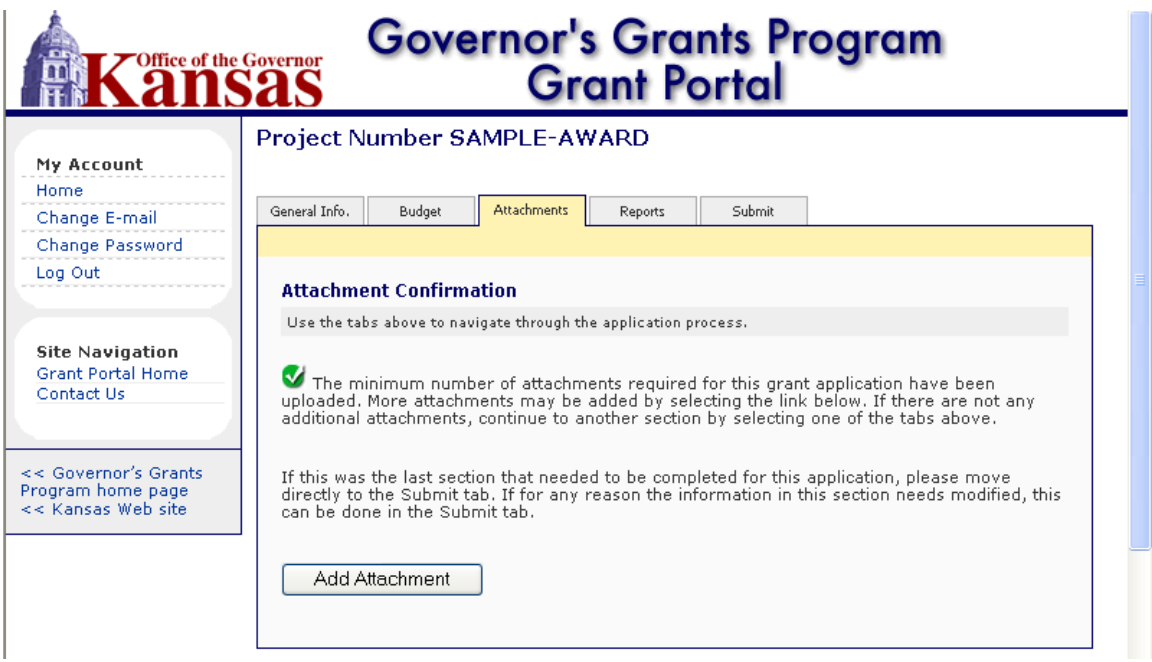

The user is taken back to the Attachment Confirmation page. (To see the file just attached, click on 'Add Attachment' again to view the list of all attached documents.)

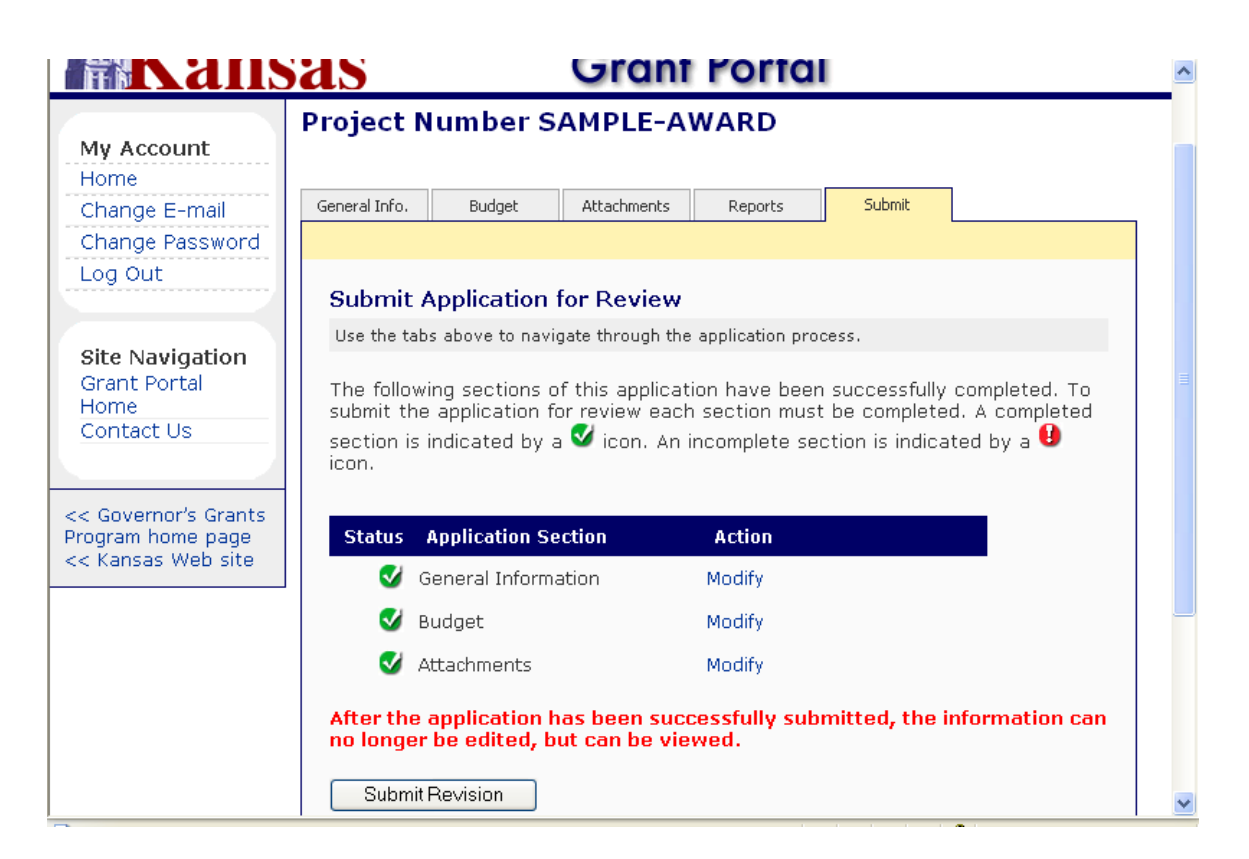

The budget changes have been entered and the justification letter has been uploaded as an attachment. Click on the 'Submit' tab at the top right-hand side of the screen. The Submit for Review page is displayed. Verify that there is a complete status next to each of the sections. If all sections are complete, click on the 'Submit Revision' button at the bottom of the screen.

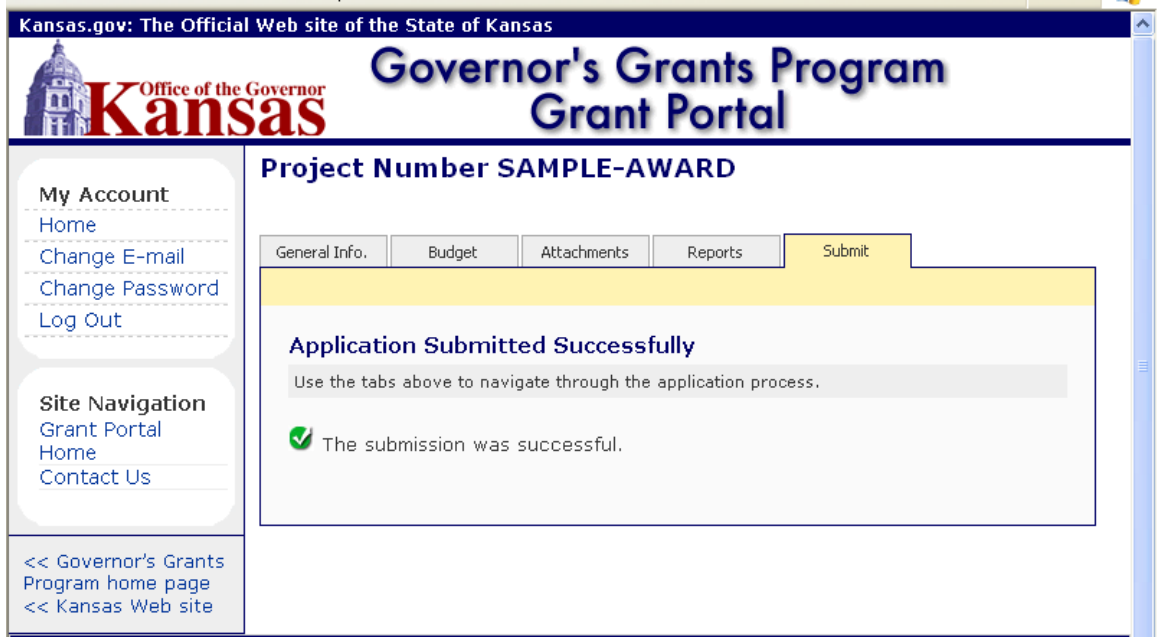

The system will display a message confirming that the revision was successfully submitted.

# **APPENDIX B**

#### **SUBMITTING AN ONLINE FINANCIAL STATUS REPORT**

Financial Status Reports must be submitted through the Grant Portal. Below is the Grant Portal home page. It is located at [https://www.kansas.gov/grants/index.do.](https://www.kansas.gov/grants/index.do)

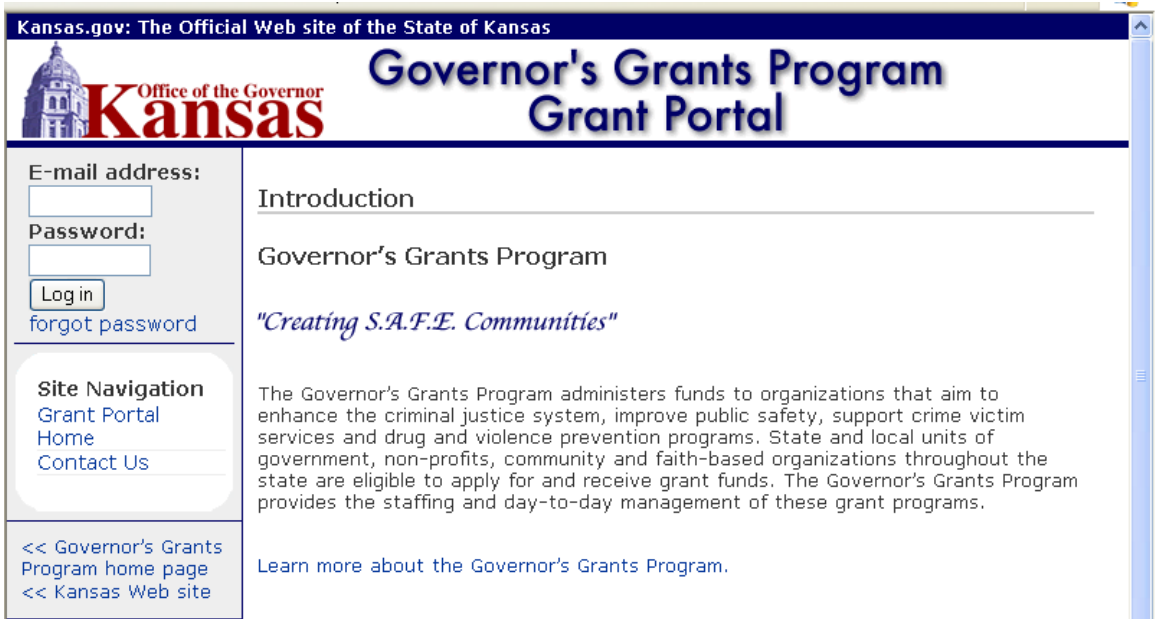

The user will enter their assigned e-mail address and password in the fields provided on the left side of the page, and click on 'Log in.'

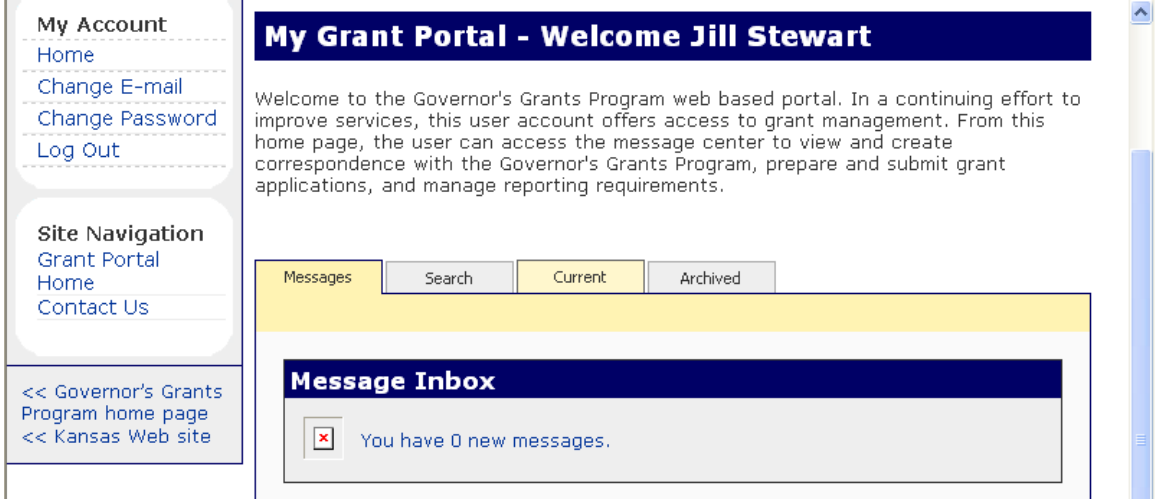

The user's Grant Portal home page is displayed. To access an approved grant award, click on the 'Current' tab in the middle of the screen.

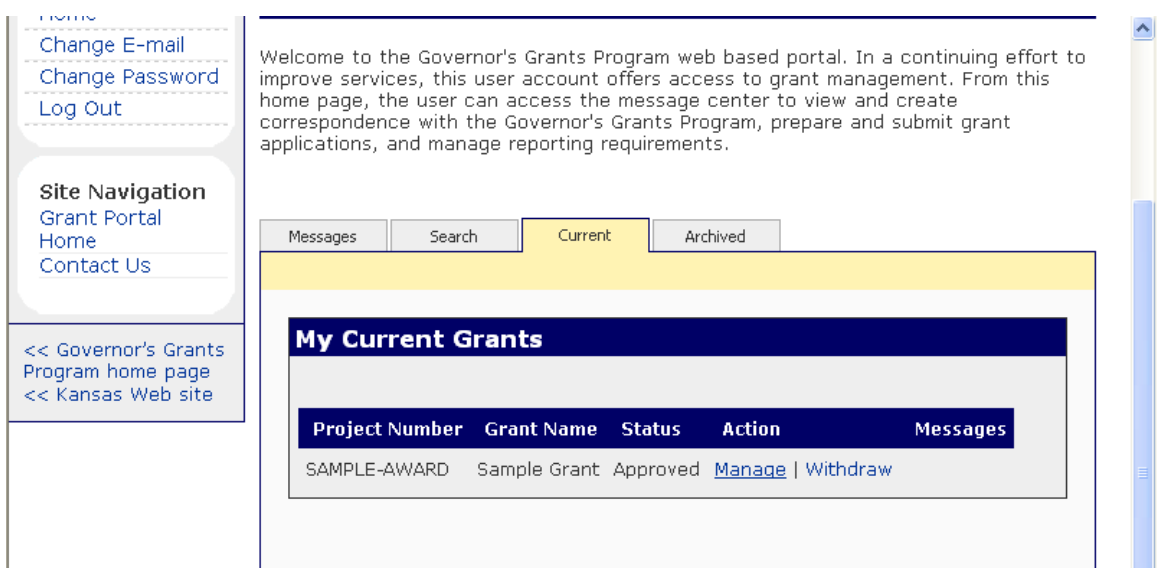

A list of grants awarded to the user's agency is provided. Find the grant project number for the budget to be revised and click on 'Manage.'

**Note:** If any prior actions taken on this grant award are pending or if the Grant Assurances have not been received by the Kansas Governor's Grants Program, the user will see the word 'View' instead of 'Manage.' Reporting requirements may be submitted at any time, whether the grant is in a 'Manage' or 'View' status.

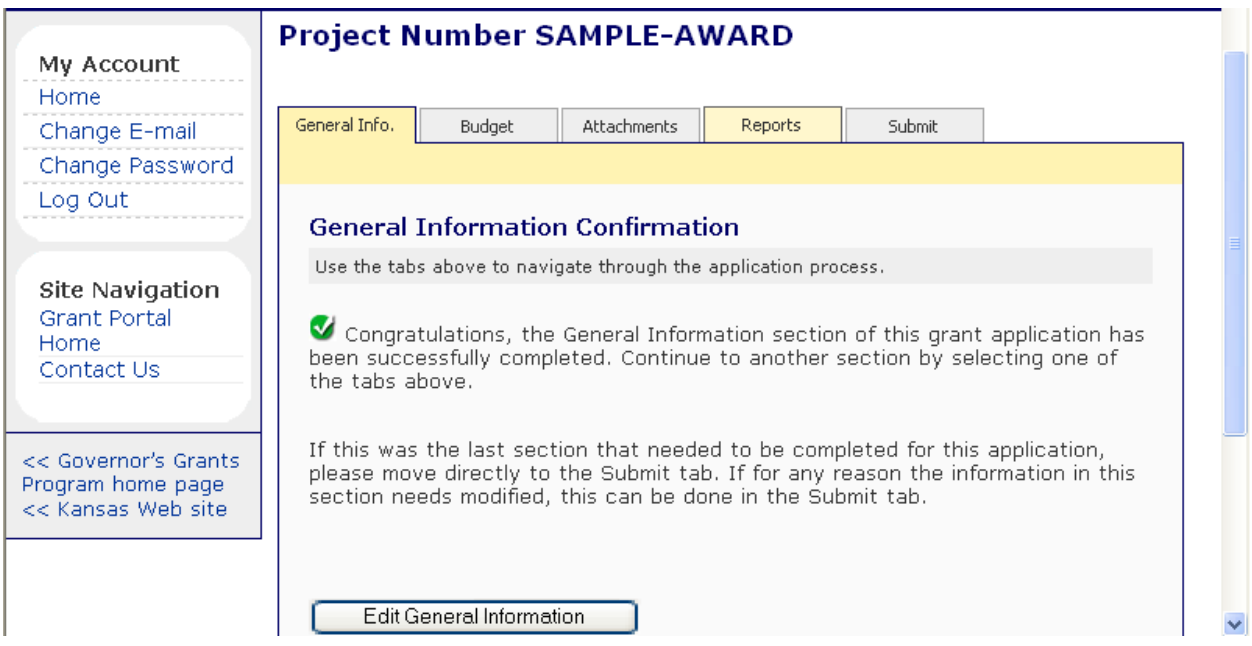

The user will see the General Information Confirmation page for the grant project number selected. To submit a Financial Status Report, click on the 'Reports' tab.

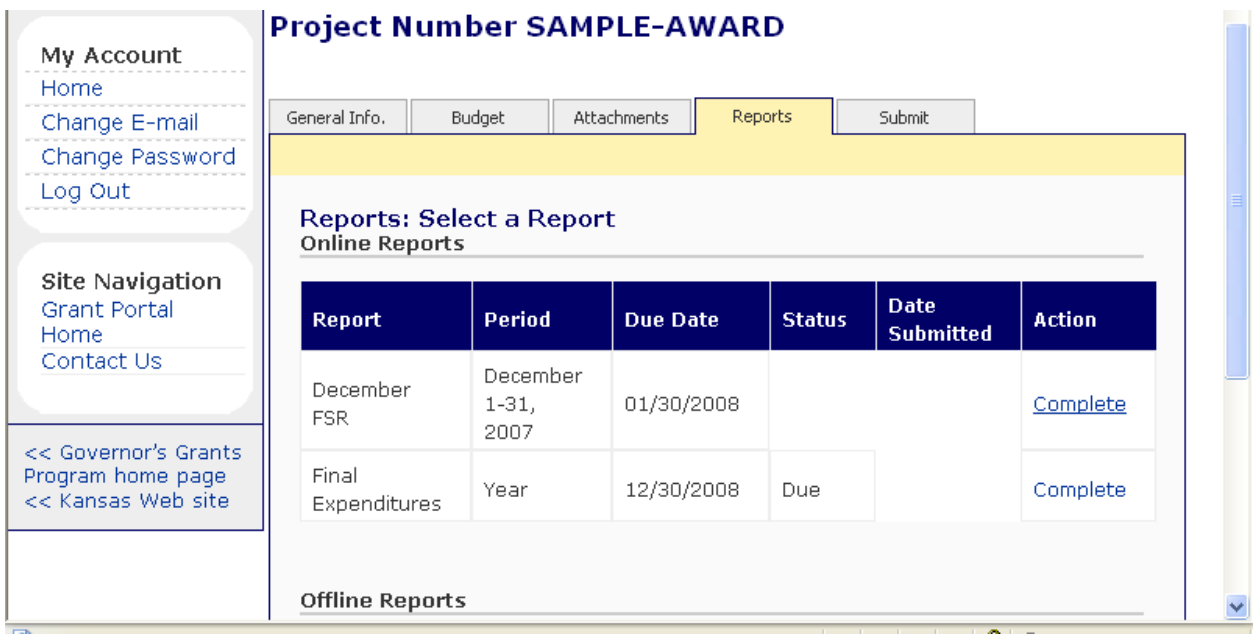

The user is brought to the Reports screen that displays each of the pending Financial Status Reports under the 'Online Reports' heading. Find the appropriate Report that must be completed and click on 'Complete' under the Action column.

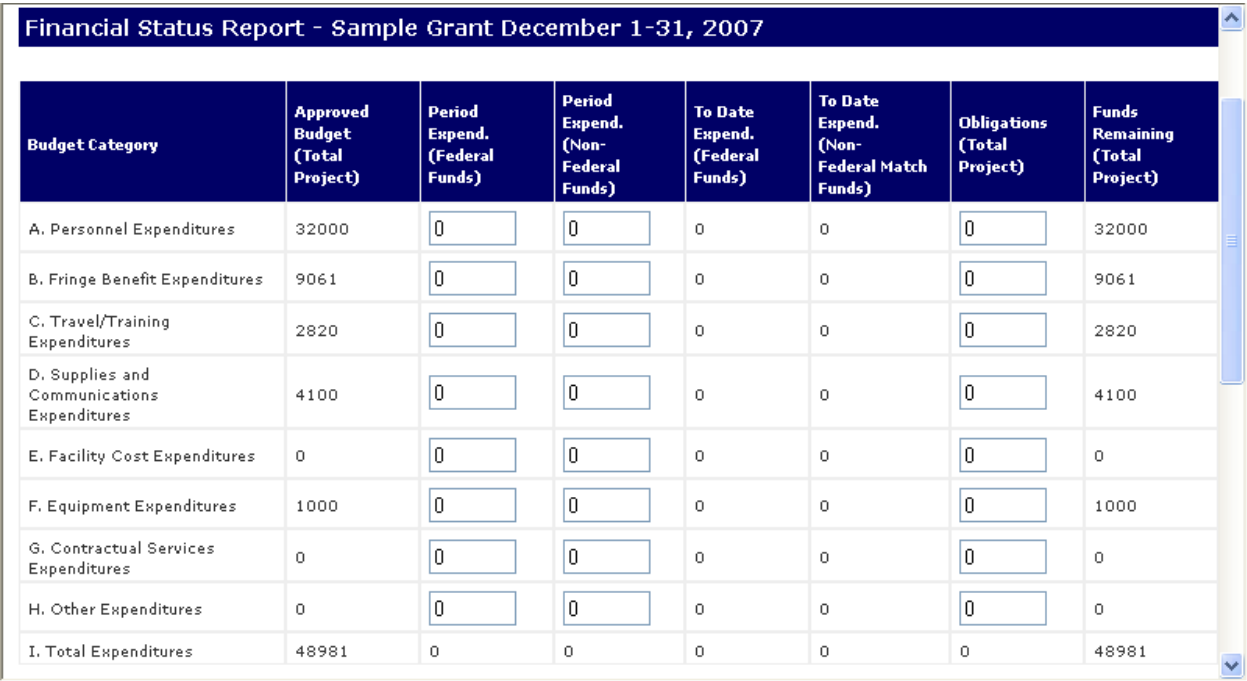

The user is brought to Financial Status Report screen in which the period expenditures for the grant project are to be entered. The Approved Budget column will display the current approved budget category amounts. Any pending revisions will not be reflected until they are approved by the Kansas Governor's Grants Program. The user enters each of the Period Expenditures incurred by the grant project during the reporting period, for both federal funds and non-federal match funds if applicable. Period Expenditures must include only cash outlays; any obligations

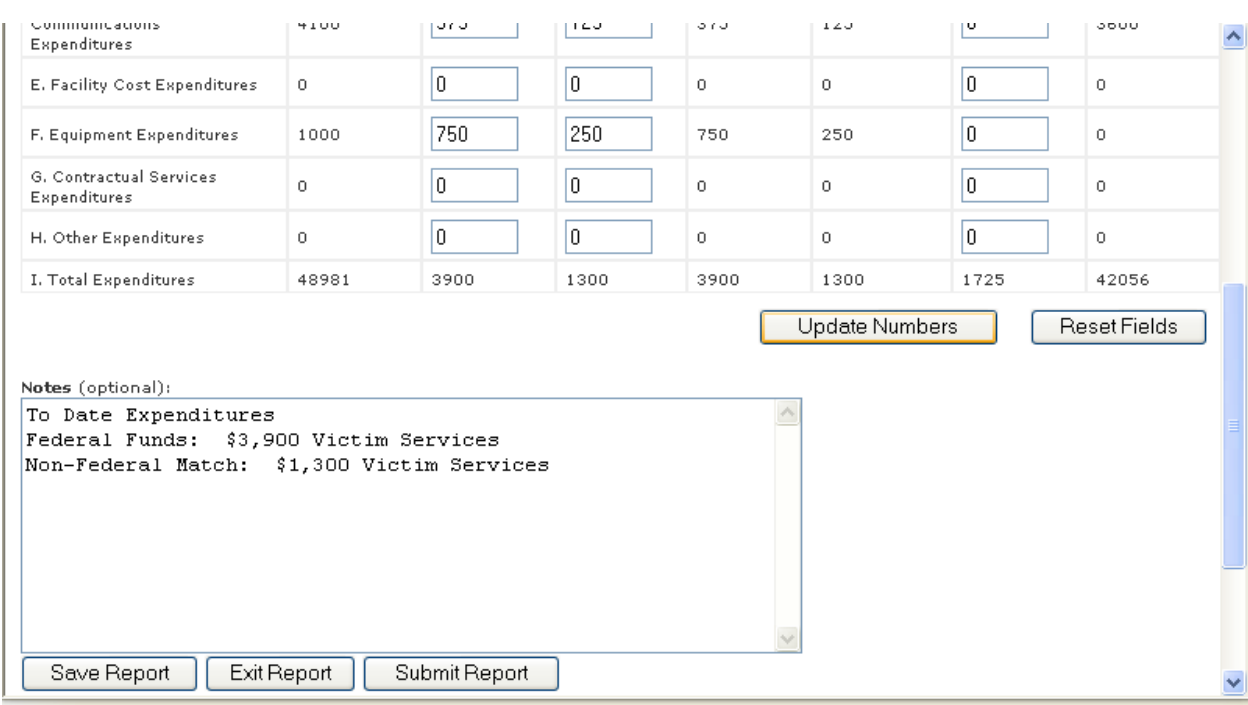

incurred during the reporting period but not yet paid are to be reflected in the Obligations column.

After the expenditures are entered, the user will click on the 'Update Numbers' button to update the totals down columns and across rows. If the data does not appear correct and the user wishes to start over, click on 'Reset Fields.' If the data does appear correct, complete any Notes that are relevant to the report. When complete, click on the 'Save Report' button. The user will complete a final review of the data and when ready, click on 'Submit Report.'

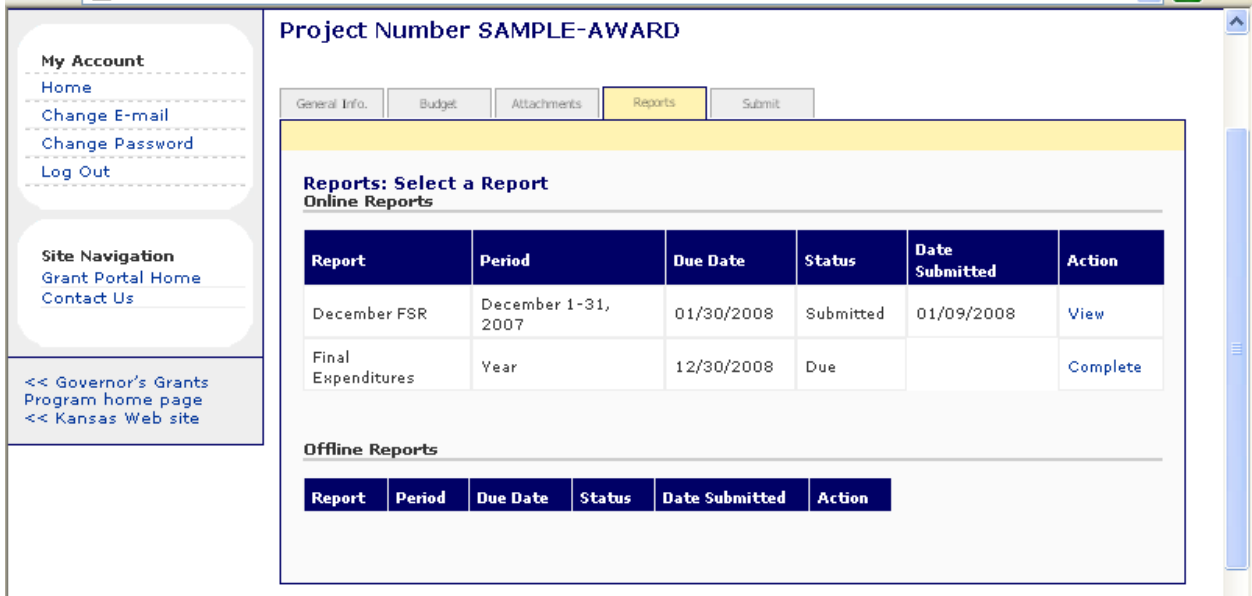

After the report is submitted, the user will be brought back to the Reports screen. The Status column now displays a 'Submitted' status and the Date Submitted is shown. The Action column now displays 'View' to allow the user access to see the report, but no edits can be made. The Financial Status Report is now successfully submitted and the user may log out.

# **APPENDIX C**

#### **SUBMITTING AN OFF-LINE REPORT**

Refer to the Reporting Requirements for a list of off-line reports to be submitted through the Grant Portal context Portal in Portal at at  $R$ Grant Portal. Below is the Grant Portal home page, located at [https://www.kansas.gov/grants/index.do.](https://www.kansas.gov/grants/index.do)

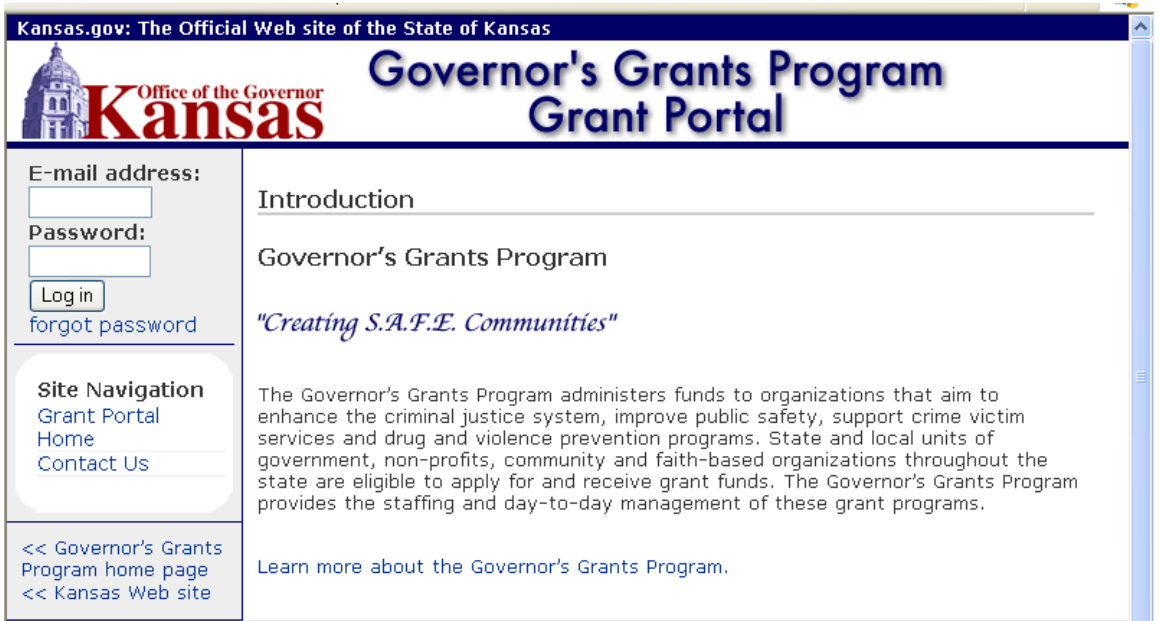

The user will enter their assigned e-mail address and password in the fields provided on the left side of the page, and click on 'Log in.'

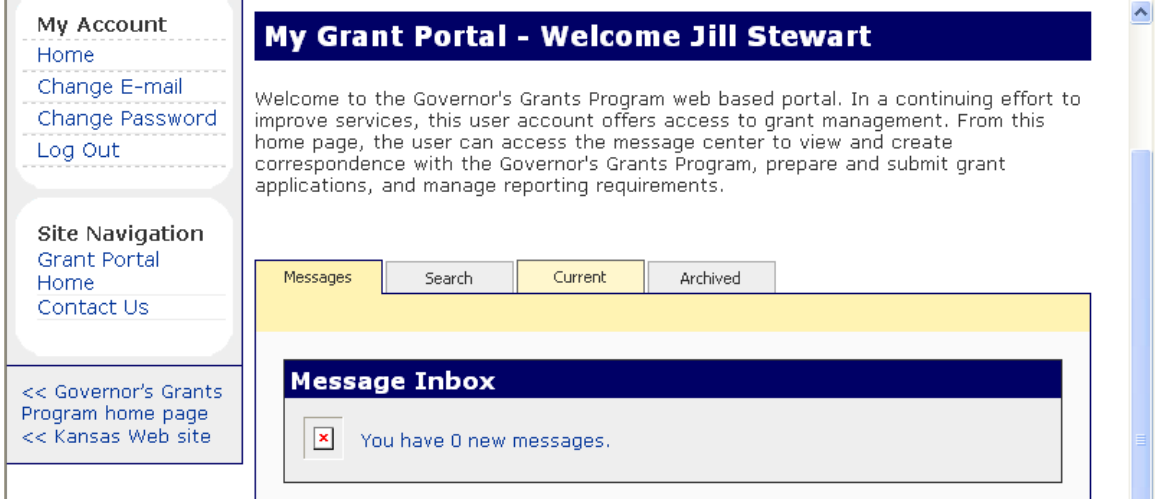

The user's Grant Portal home page is displayed. To access an approved grant award, click on the 'Current' tab in the middle of the screen.

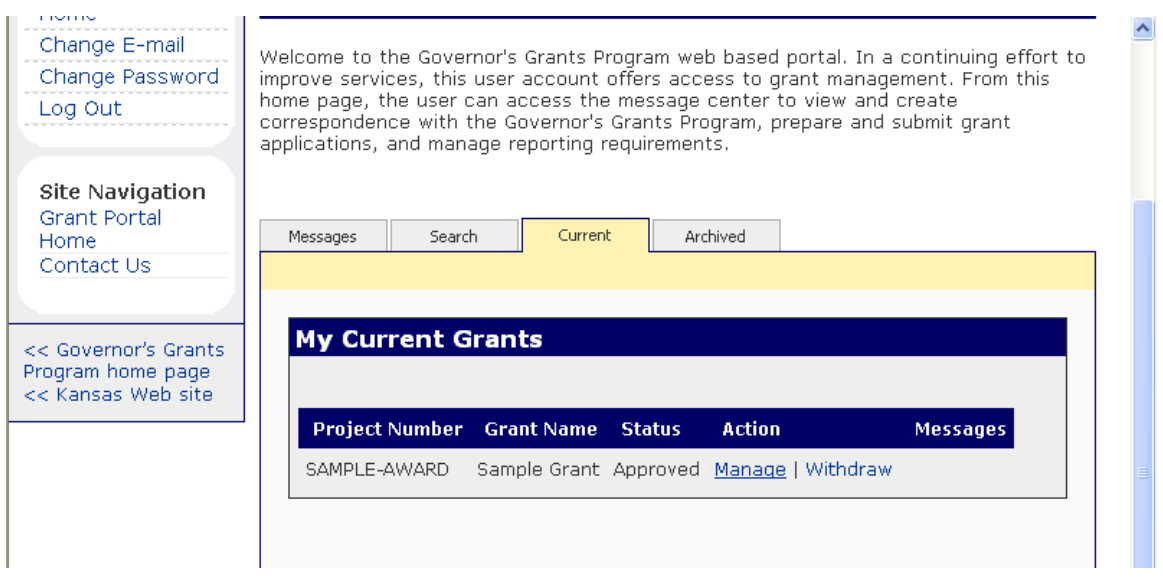

A list of grants awarded to the user's agency is provided. Find the grant project number for the budget to be revised and click on 'Manage.'

**Note:** If any prior actions taken on this grant are pending or if the Grant Assurances have not been received by the Kansas Governor's Grants Program, the user will see the word 'View' instead of 'Manage.' Reporting requirements may be submitted at any time, whether the grant is in a 'Manage' or 'View' status.

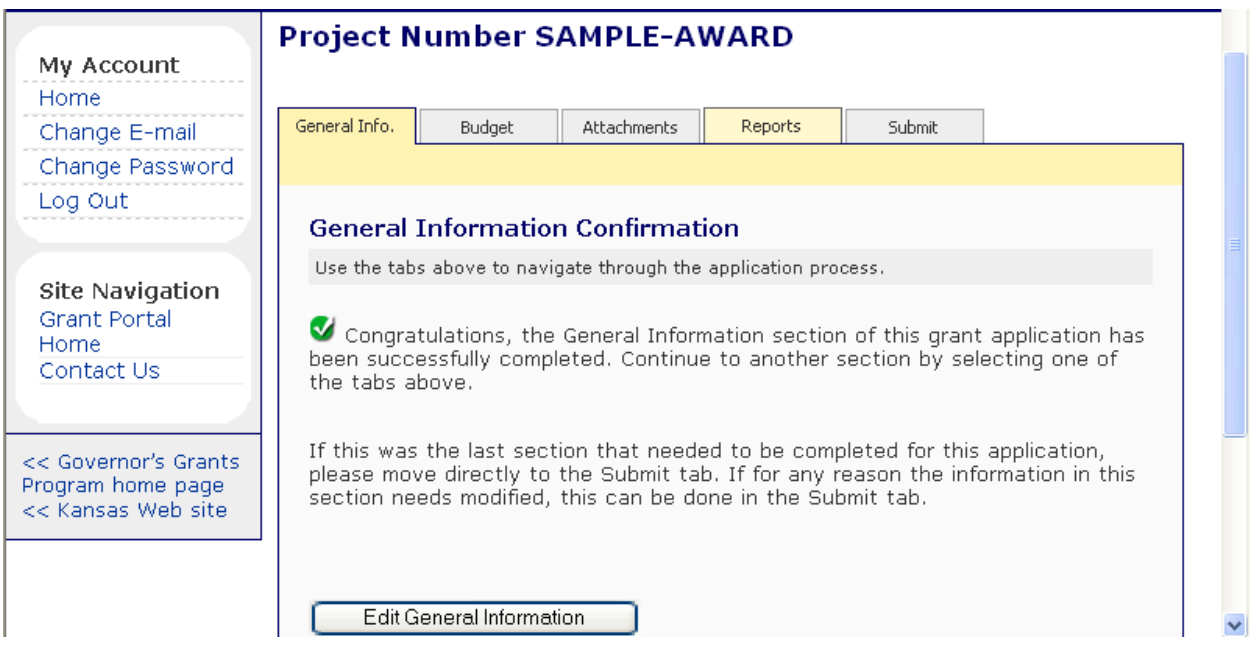

The user will see the General Information Confirmation page for the grant project number selected. To submit an off-line report, click on the 'Reports' tab.

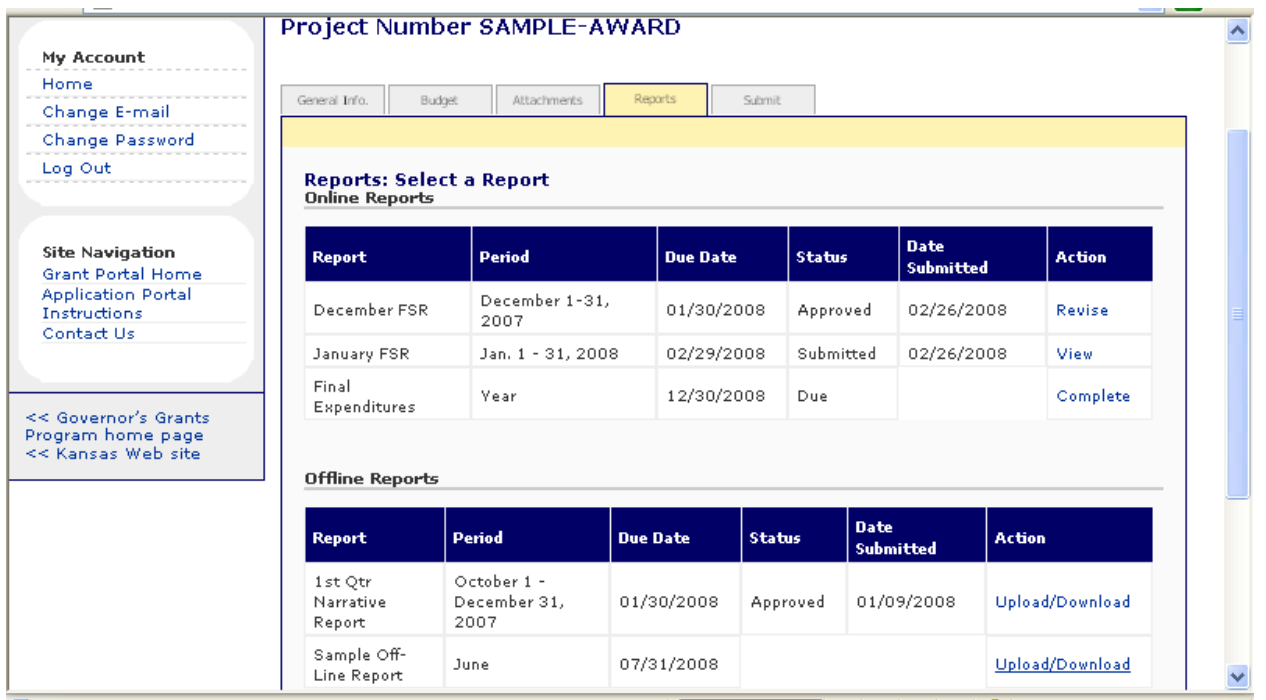

The user is brought to the Reports screen that displays each of the pending reports. Scroll down the page to the 'Offline Reports' heading to find the appropriate Report that must be completed and click on 'Upload/Download' under the Action column (for this example, the report is titled "Sample Off-Line Report").

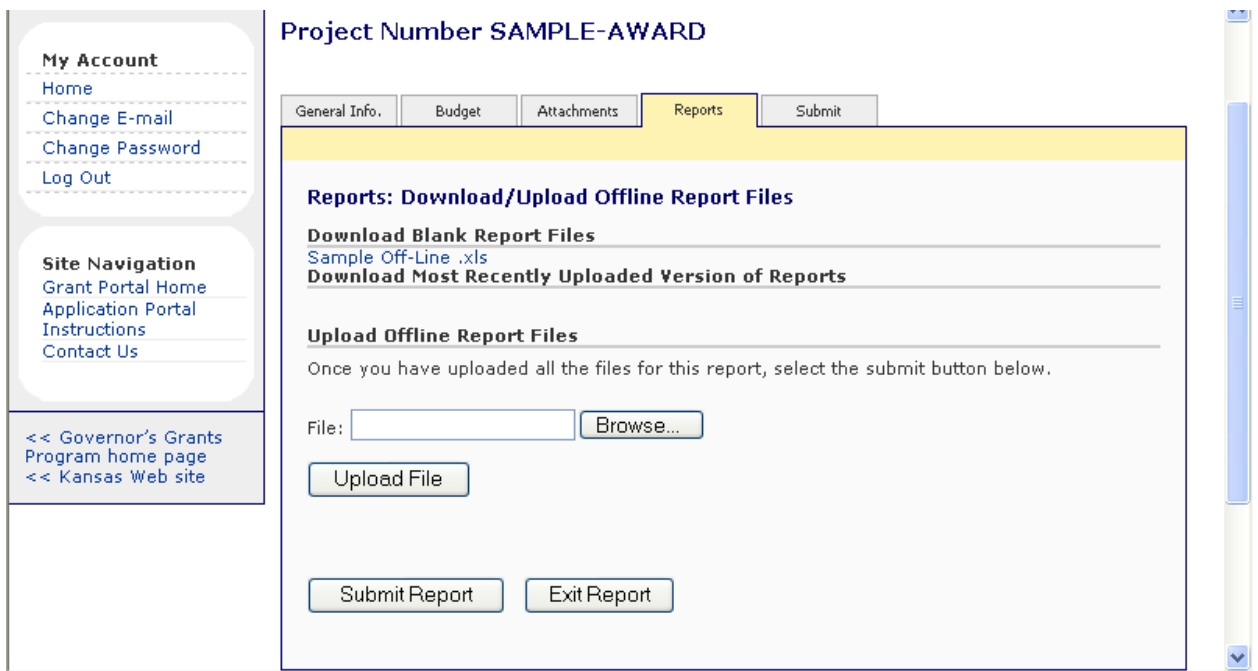

The next screen provides the user options to download or upload reports. The download option must be used first to access the report document and save it to the user's desktop. Click on the filename listed under the 'Download Blank Report Files' heading (for this example, the filename is "Sample Off-Line.xls").

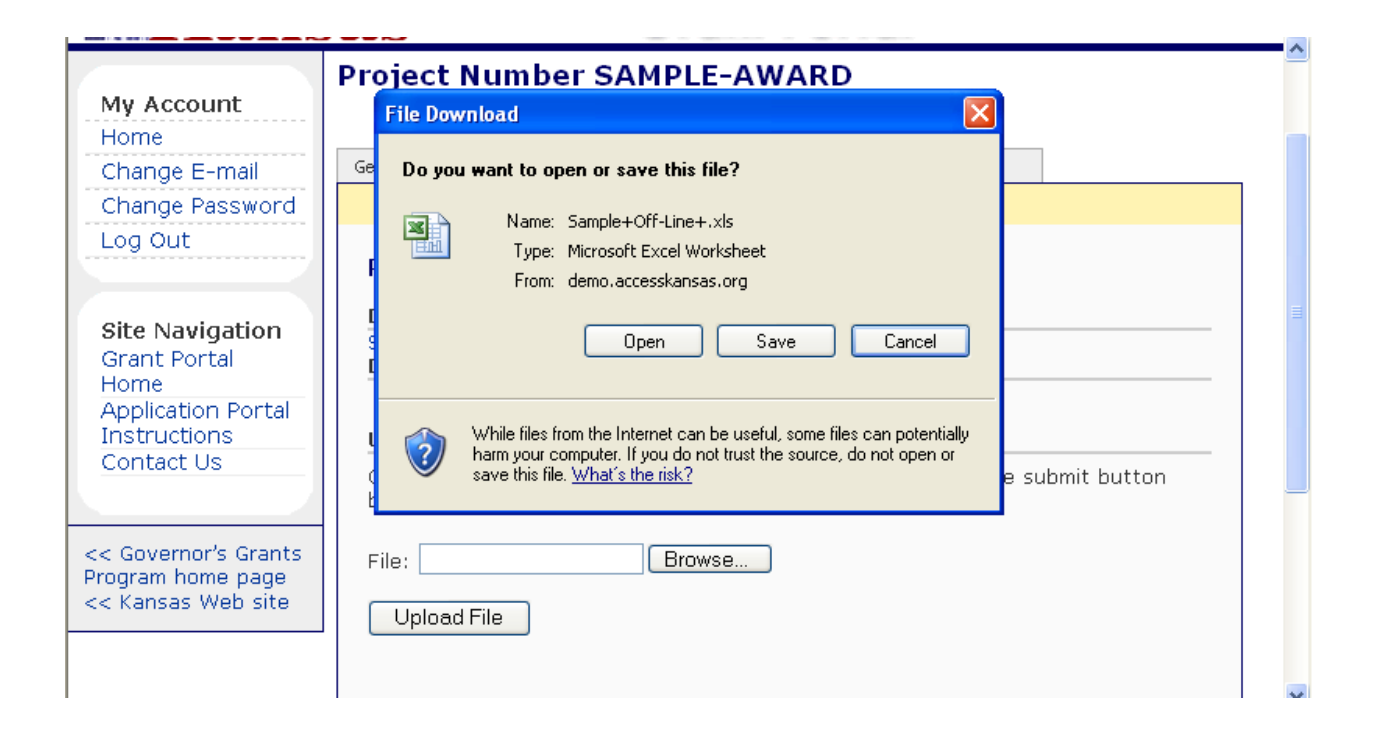

The user is prompted with the option to open, save or cancel. Click on the 'Open' button.

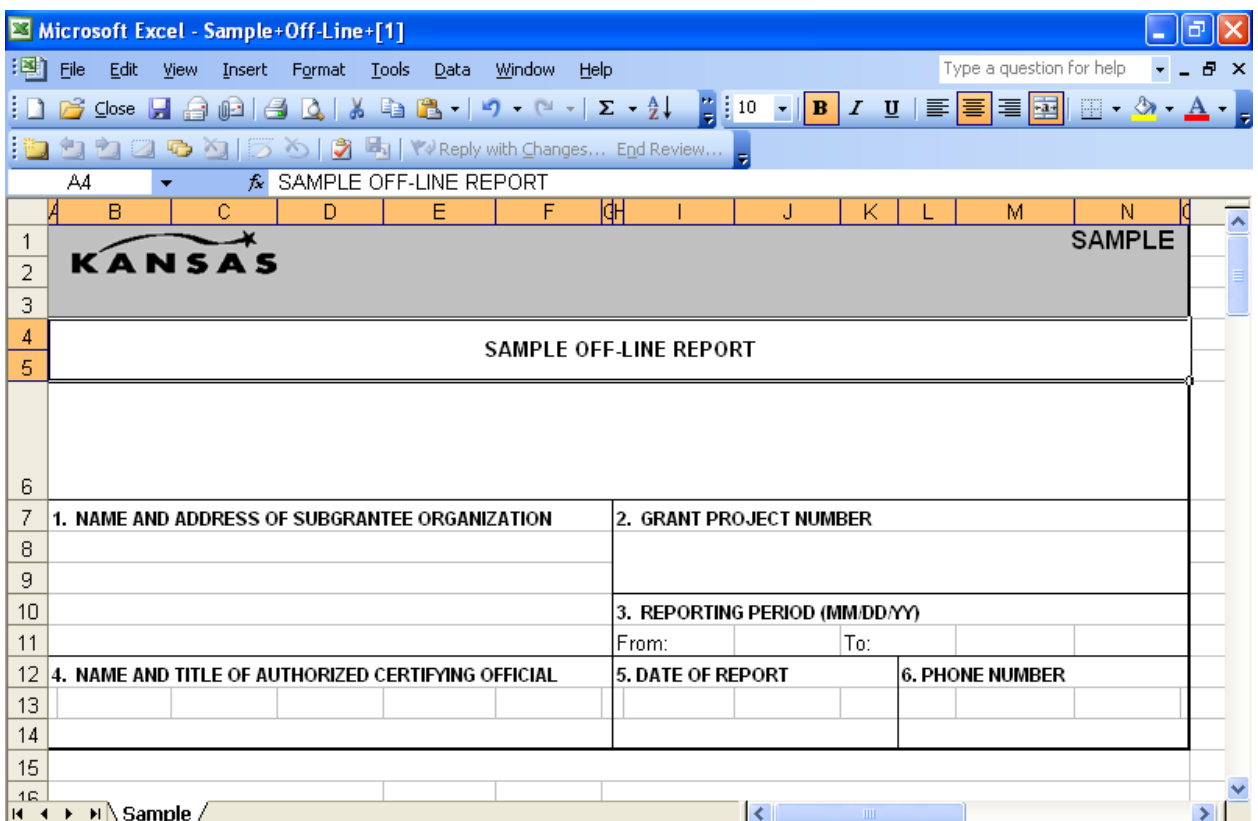

The report file is opened on the user's desktop. It is recommended that the report be saved to the user's computer files at this time.

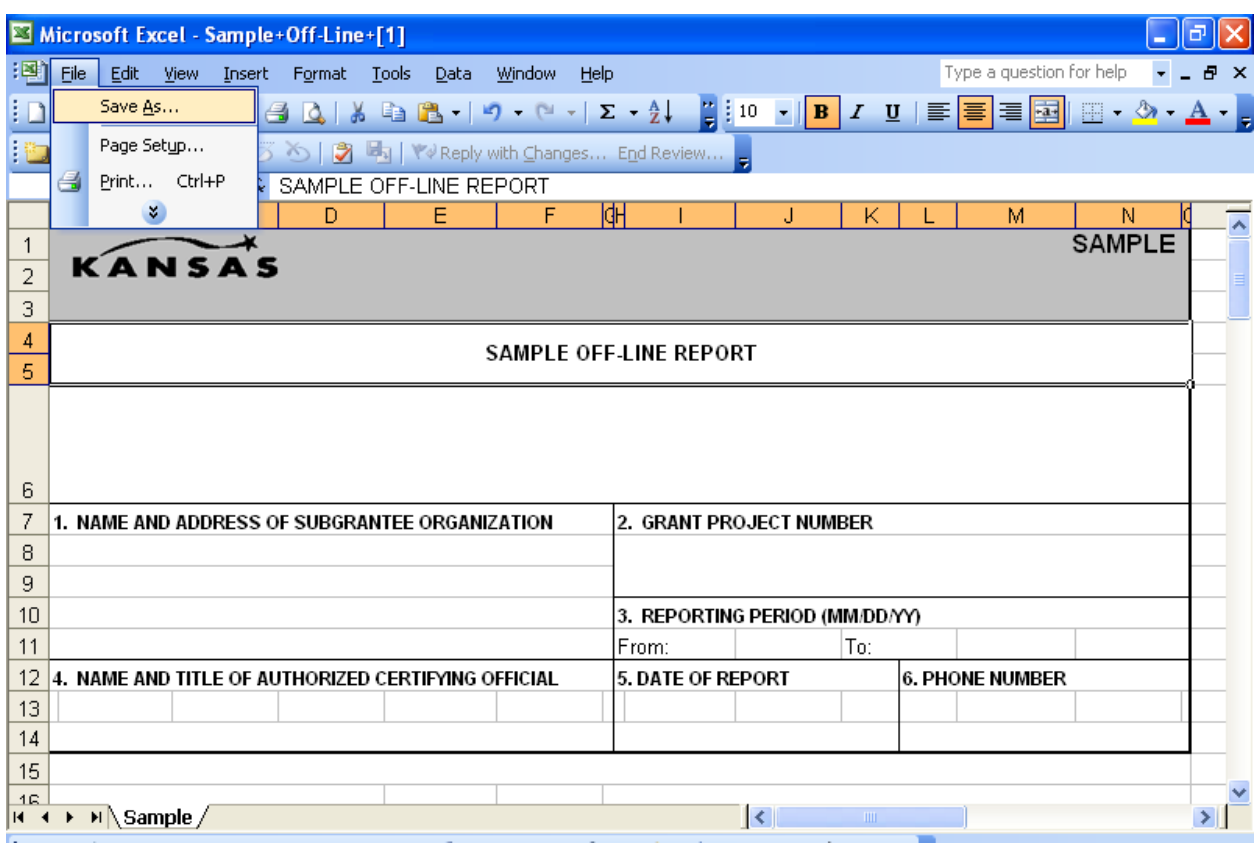

Click on File, Save As.

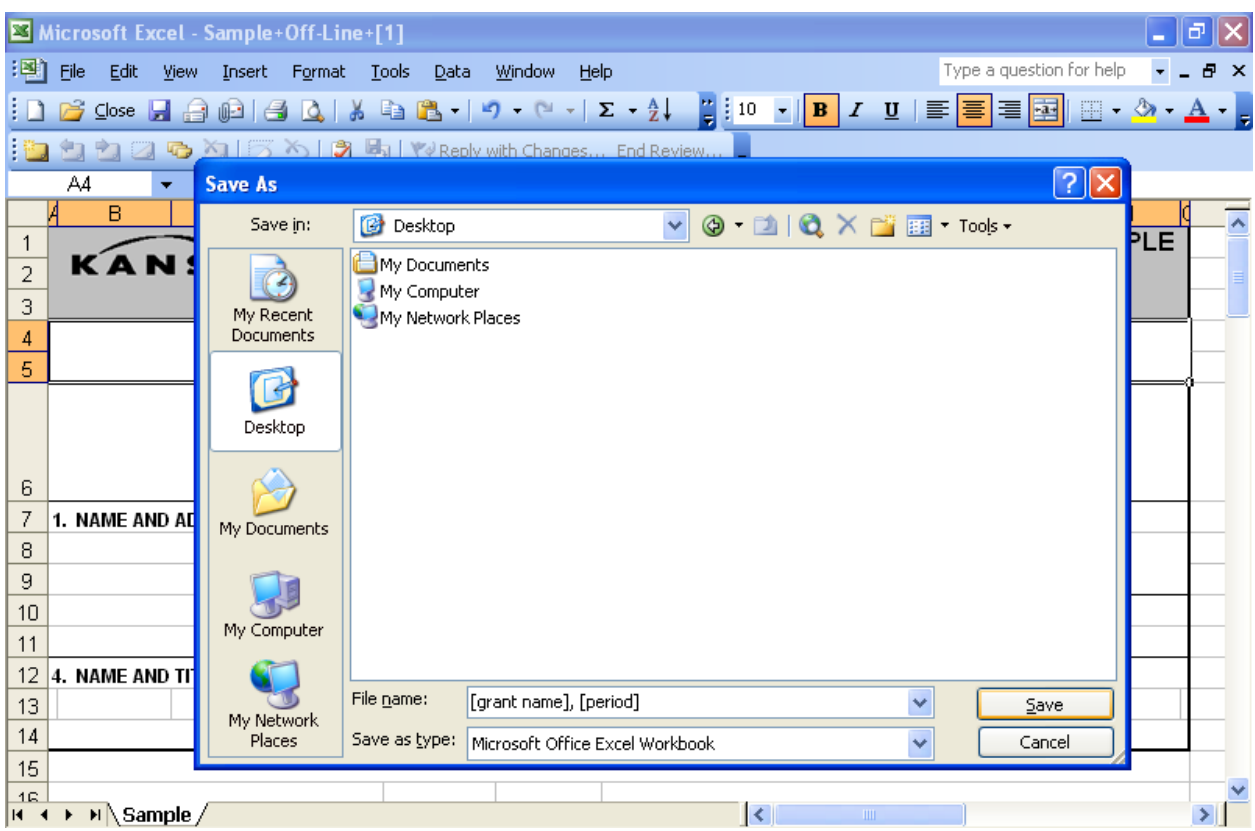

The user will save the file to their appropriate computer drive and file folders. Be sure to revise the 'File Name' to document the period being reported. Click on 'Save.' The user completes the document, saving all the work. (Note: Because the document is saved to the user's computer files, the user may choose to exit the Grant Portal at this time, complete the document that is saved to their computer files at their leisure, and then log back into the Grant Portal at a later date when the report is completed.)

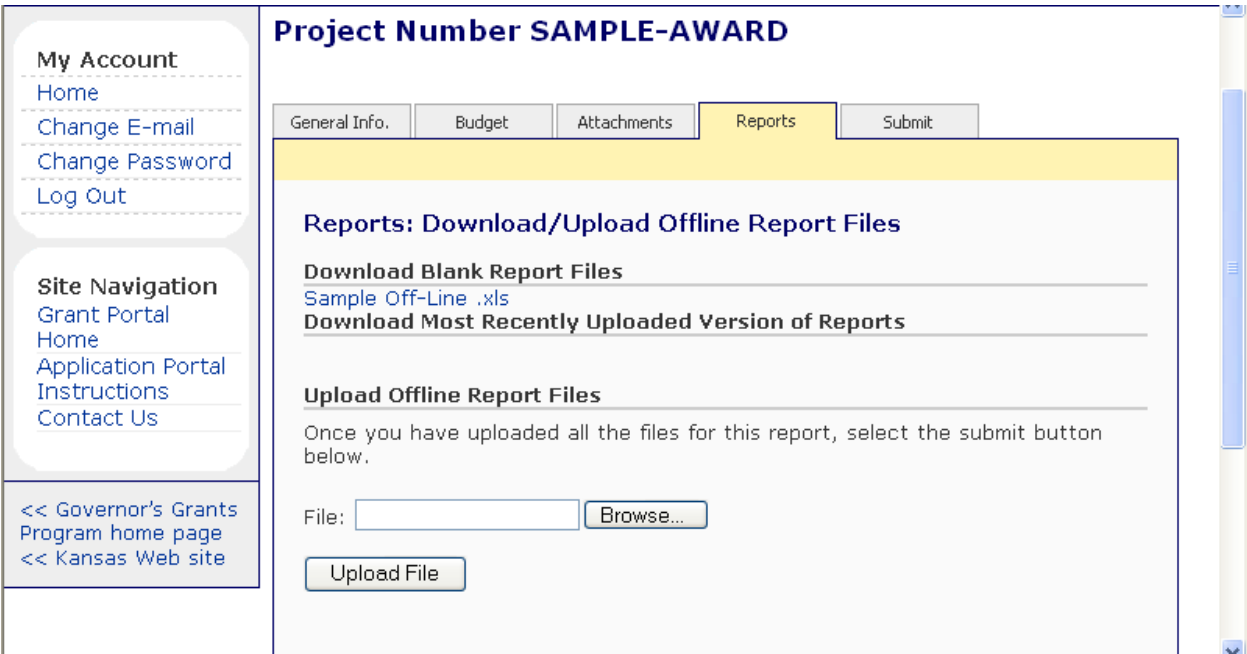

When the report is complete and ready to be submitted, the user will return to the Reports: Download/Upload screen as seen above. Click on the 'Browse' button to find the file that will be uploaded.

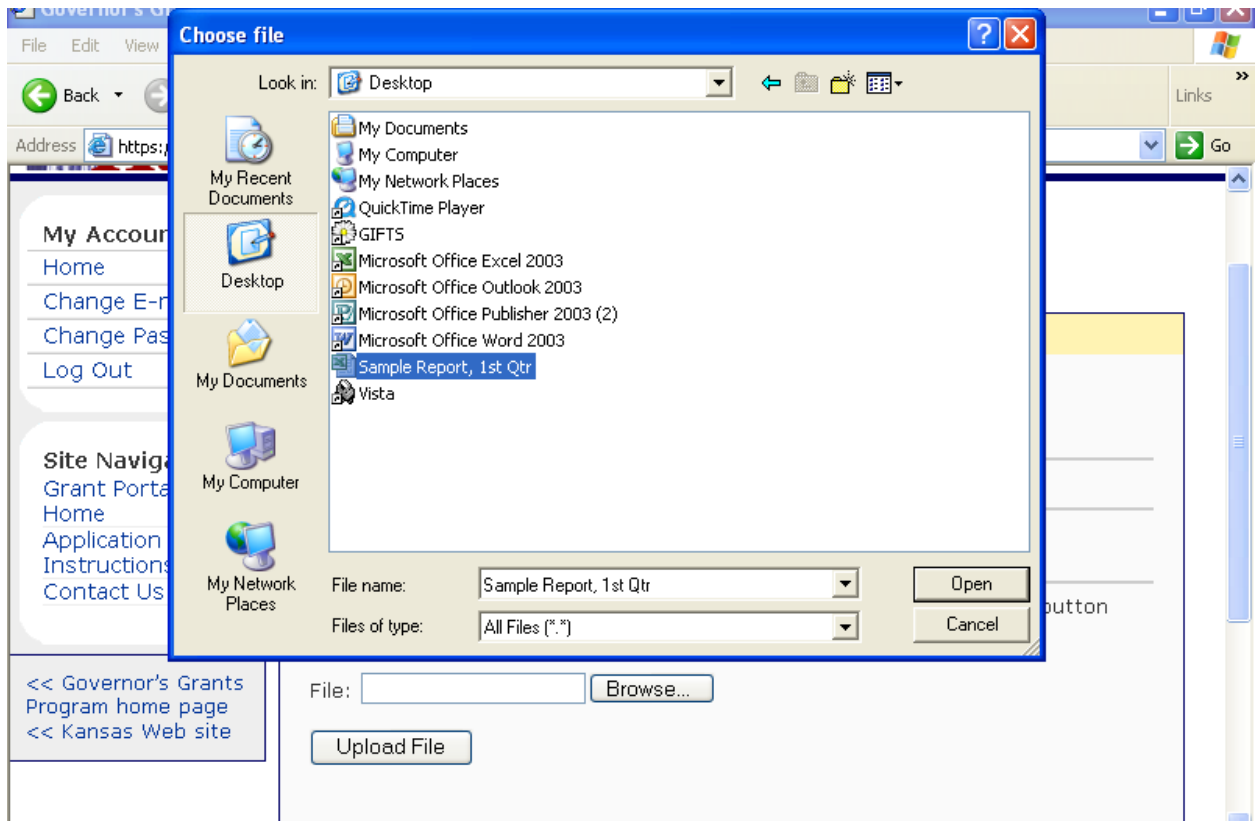

The system displays the 'Choose file' page that will allow the user to look for and select the file to be attached. The user clicks on the file to be attached so that it is highlighted, and then clicks on 'Open' (or can double-click on the file name).

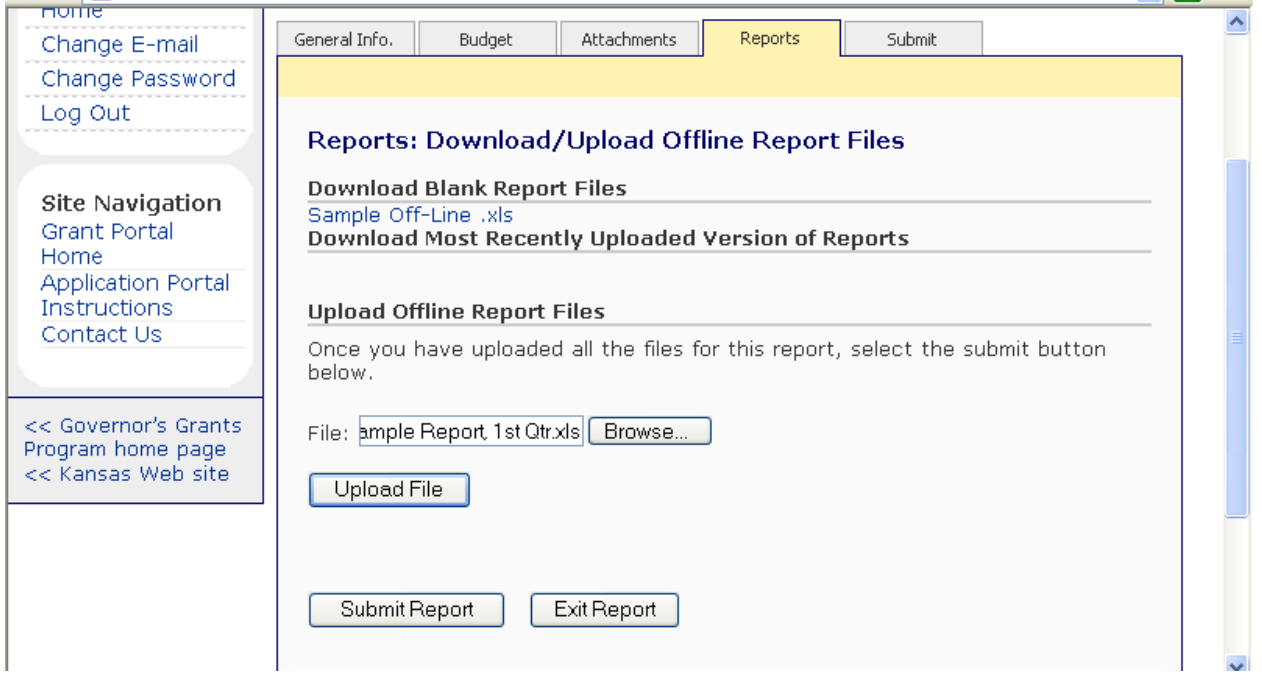

The system displays the Upload Offline Report Files screen, with the selected file in the 'File' field. Verify the filename is correct and click on the 'Upload File' button. (Note: Do NOT click on 'Submit Report' at this time. The report is not successfully uploaded yet.)

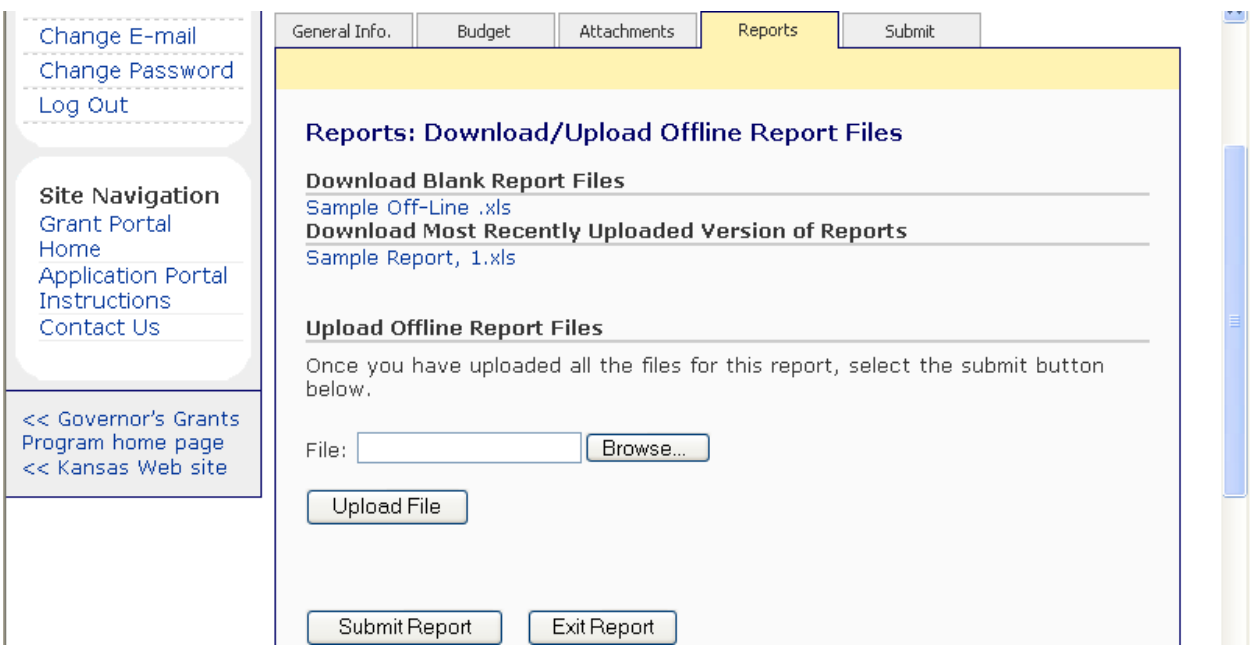

The completed report document now appears under the 'Download Most Recently Uploaded Version of Reports' heading. This is the file that the Kansas Governor's Grants Program will view. The user now clicks on the 'Submit Report' button.

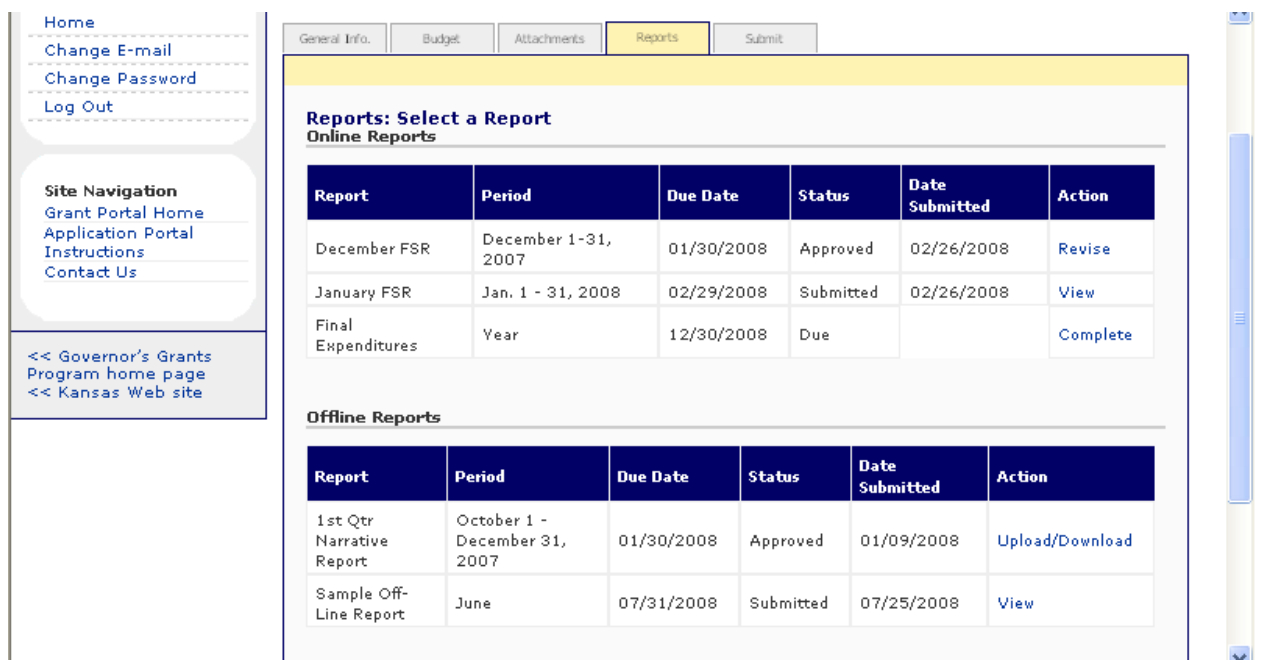

After the report is submitted, the user will be brought back to the Reports screen. The Status column now displays a 'Submitted' status and the Date Submitted is shown. The Action column now displays 'View' to allow the user access to see the report, but no edits can be made. The Offline Report is now successfully submitted and the user may log out.